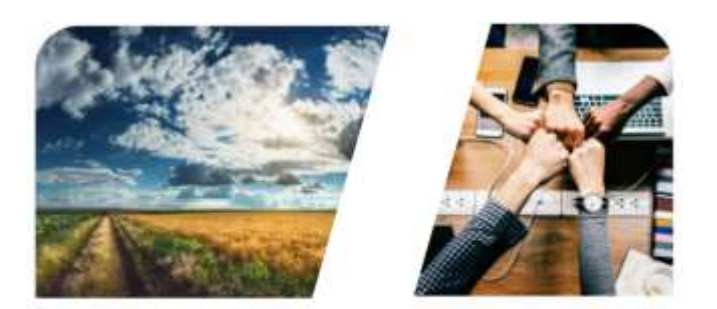

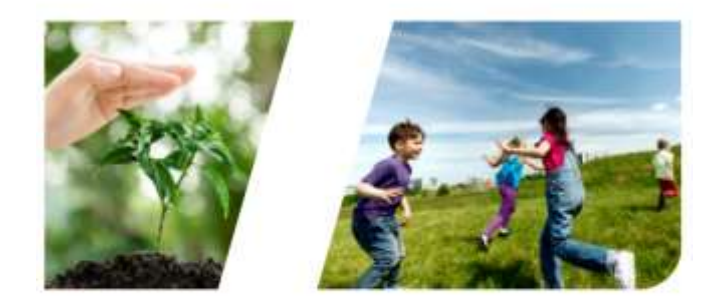

# **INTERREG**

## **Felhasználói kézikönyv**

## **INTERREG+ pályázati modul**

## **Interreg HUSK 2021-2027 program - Kisprojekt Alap**

Front Office felhasználói számára

**0.1.0**

## **TARTALOM**

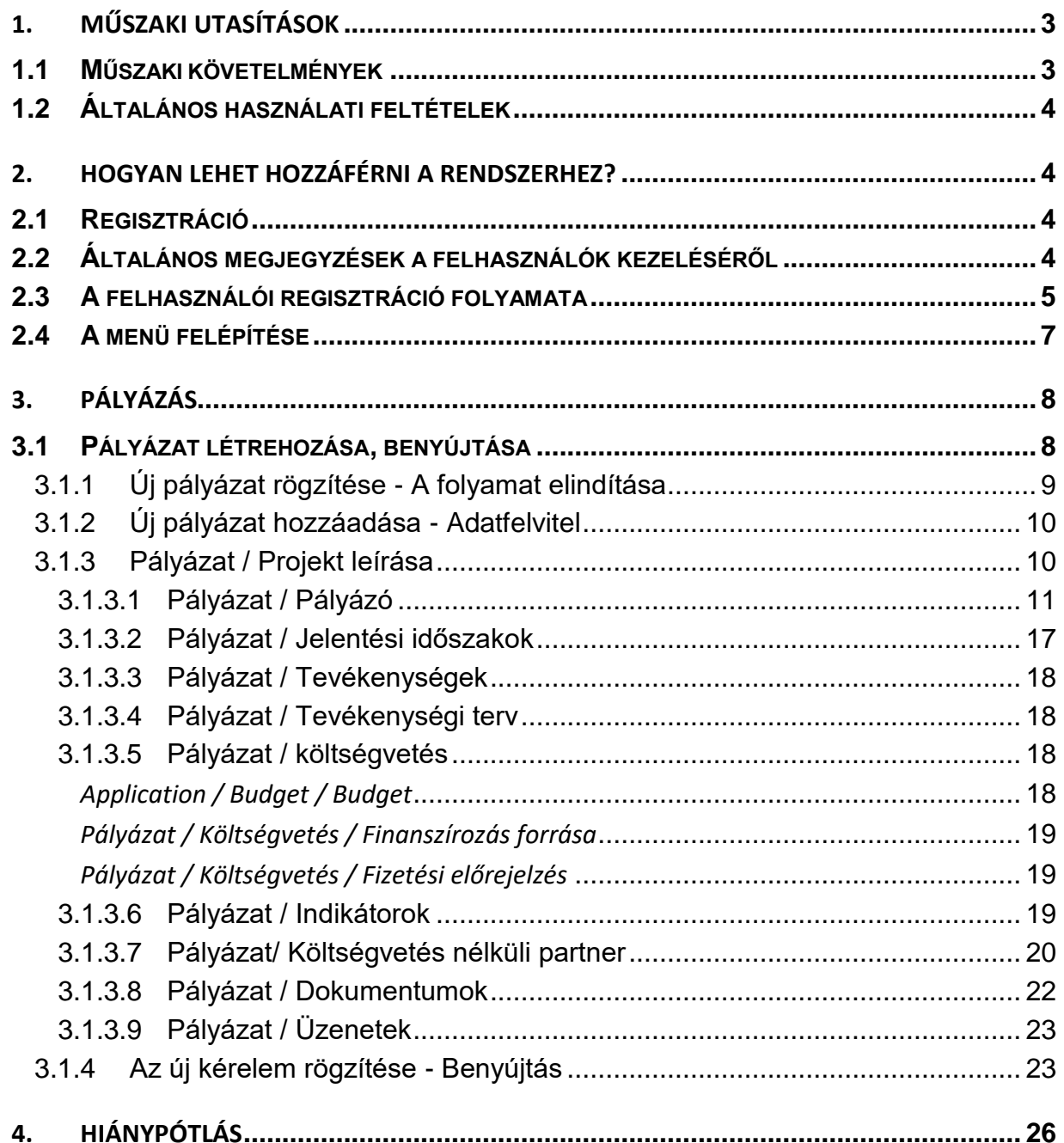

## 0.1.0

## <span id="page-2-0"></span>**1. MŰSZAKI UTASÍTÁSOK**

#### <span id="page-2-1"></span>**1.1 Műszaki követelmények**

Ez a fejezet ismerteti a minimális műszaki követelményeket, a rendszer általános használati feltételeit.

A Pályázati modul használatához a számítógépnek a következő műszaki követelményeknek kell megfelelnie:

Az INTERREG+ rendszer bármilyen böngészővel elérhető, a legjobb teljesítmény érdekében a következő böngészők használata ajánlott:

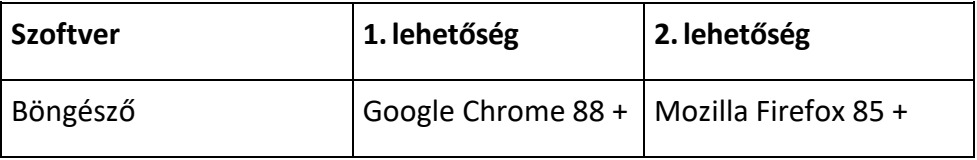

Az INTERREG+ rendszer használatához engedélyeznie kell a javascript futtatását. Ez a funkció minden támogatott böngészőben elérhető, azonban letiltható. Mielőtt megpróbálna bejelentkezni, győződjön meg arról, hogy a böngészőjében engedélyezve van a javascript.

A https protokoll használatával biztosítható, hogy a felhasználó eszköze és az INTERREG+ rendszer között az adatátvitel biztonságos legyen, és a felhasználó adatai ne kerülhessenek harmadik fél kezébe. A maximális biztonság érdekében a felhasználónak a következőkre kell figyelnie:

- a) az elérési útvonal megadásakor mindig adja meg a https:// előtagot; a böngésző könyvjelzőjében ezzel az előtaggal mentse el;
- b) a weboldal megnyitásakor a böngésző nem jelenít meg figyelmeztető ablakot, ha mégis ezt tapasztalja, annak feltételezett oka lehet:
	- nem támogatott böngésző használata;
	- webes tartalomszűrő alkalmazása a hálózaton;
	- támadási kísérlet.

Ha figyelmeztető ablak jelenik meg, ne jelentkezzen be. Ellenőriztesse gépét a rendszergazdával vagy informatikussal.

A Front Office keresési útvonalat körültekintően nyissa meg, egy rosszindulatú harmadik fél esetleges félrevezetése miatt. A visszaélések elkerülése érdekében a bejelentkezés előtt ellenőrizze a böngésző felső sorában, hogy a hivatkozás a https:// címmel kezdődik-e.

Az első regisztrációt követően a rendszer használatának feltétele a Felhasználói Szabályzat elfogadása, amelyet teljesíteni kell. Az elfogadást követően a felhasználó beléphet a Front Office oldalra. Az alkalmazás hatékony és körültekintő használata érdekében ajánlott az összes dokumentációt elolvasni, szükség esetén a vonatkozó képzési anyagokat és az INTERREG+ felhasználói kézikönyvet áttekinteni.

A felhasználónak az INTERREG+ rendszert rendeltetésszerűen kell használnia, az előző bekezdésben foglaltaknak megfelelően. Informatikai biztonsági és adatvédelmi okokból az INTERREG+ rendszer 30 percnyi inaktivitás után automatikusan megszakítja a kapcsolatot a szerverrel, ami a nem mentett

0.1.0

**INTERREGIA** 

adatok elvesztését eredményezi. Az INTERREG+ rendszerből való biztonságos kilépéshez használja a kijelentkezés gombot. A nem biztonságos kilépés a felhasználói adatokkal való visszaéléshez vezethet.

## <span id="page-3-0"></span>**1.2 Általános használati feltételek**

- Az INTERREG+ egy internetalapú rendszer; az internetkapcsolat bármilyen megszakadása megszakíthatja a szerver és az ügyfél számítógépe közötti kommunikációt. Ilyen esetekben a következő figyelmeztető üzenet jelenik meg: "A szerverkapcsolat megszakadt, próbál újracsatlakoztatni...". A munkamenet folytatódik, amint az internetkapcsolat helyreáll, kivéve, ha a rendelkezésre álló időkeret időközben lejár. Ebben az esetben próbáljon meg újra bejelentkezni.
- Ha Ön több mint 30 percig inaktív volt (ez idő alatt nem történt adatrögzítés, kattintás stb.), a rendszer automatikusan megszakítja a kiszolgáló és az ügyfél számítógépe közötti kommunikációt, és egy figyelmeztető üzenet jelenik meg.
- Kérjük, vegye figyelembe, hogy egyszerre csak 1 felhasználó dolgozhat egy pályázaton. Kerülni kell a párhuzamos munkameneteket (pl. az egyik személy pénzügyi adatokat rögzít, míg a másik narratív részeket tölt ki). Ez a fajta párhuzamos használat zavart okozhat, és fontos adatok sérüléséhez és elvesztéséhez vezethet.

## <span id="page-3-1"></span>**2. HOGYAN LEHET HOZZÁFÉRNI A RENDSZERHEZ?**

### <span id="page-3-2"></span>**2.1 Regisztráció**

Az Interreg HUSK 2021-2027 pályázatot benyújtani kívánó pályázónak először regisztrálnia kell az INTERREG+ rendszerben. A rendszer az alábbi linkre kattintva érhető el:

#### **<https://husk.interregplus.eu/21-27>**

Azoknak a felhasználóknak, akiknek a 2014-2020-as programozási időszakban az alább felsorolt programok keretében már volt hozzáférésük az INTERREG+ rendszerhez, nem kell újra regisztrálniuk, a 2021-2027-es programozási időszakra kialakított rendszerben is használhatják felhasználói adataikat:

- Interreg V-A Magyarország-Horvátország Együttműködési Program 2014-2020
- Magyarország-Szlovákia-Románia-Ukrajna ENI CBC program 2014-2020
- Interreg-IPA Határon Átnyúló Együttműködési Program Magyarország-Szerbia
- Interreg V-A Szlovákia-Magyarország együttműködési program

Kérjük, vegye figyelembe, hogy a felhasználói regisztrációhoz használt hozzáférési hely kiválasztása nem korlátozza a Front Office felhasználói hozzáférését más programokhoz.

#### <span id="page-3-3"></span>**2.2 Általános megjegyzések a felhasználók kezeléséről**

Az INTERREG+ rendszer a felhasználót az egyedi felhasználónév és jelszó kombinációja alapján azonosítja és hitelesíti. A rendszerbe való bejelentkezéshez a felhasználónévnek egyedinek kell lennie, mivel a rendszer csak egylépéses hitelesítést alkalmaz. A felhasználónév mellett a rendszer egyedi email címet is igényel.

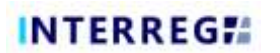

Az INTERREG+ rendszer a felhasználók kezelésére úgynevezett felhasználói fiókot használ. A felhasználói fiók lehetőséget biztosít arra, hogy ugyanazon felhasználóhoz több szerepkör/jogosultság legyen rendelhető a különböző programokban.

*A regisztráció előtt javasoljuk, hogy mérlegelje, milyen feladatok, szerepek és jogok illetik meg a felhasználót, és ennek megfelelően válassza ki a felhasználónevet.*

A felhasználónév kiválasztásának szabályai:

- a felhasználónévnek egyedinek kell lennie egy felhasználónév csak egyszer regisztrálható a rendszerben;
- csak alfanumerikus karakterek (azaz betűk és számok) használhatók speciális karakterek használata nem megengedett.

A jelszóválasztás szabályai:

- alfanumerikus és speciális karakterek engedélyezettek;
- a jelszónak legalább 8 karakter hosszúnak kell lennie;
- a jelszónak legalább egy számjegyet (pl. 1, 2, 3 stb.), egy nagybetűt (pl. A, B, C stb.) és egy speciális karaktert (pl. \*, ?, ! stb.) kell tartalmaznia.

*Elfelejtett jelszó esetén a jelszó a bejelentkezési ablakban található Elfelejtett jelszó? gombra kattintva állítható vissza. A rendszer e-mailt küld a felhasználónak a regisztáció során megadott e-mail címére a követendő utasításokkal.*

#### <span id="page-4-0"></span>**2.3 A felhasználói regisztráció folyamata**

A megfelelő weboldalra [\(https://husk.interregplus.eu/21-27](https://husk.interregplus.eu/21-27)) való belépést követően a felhasználónak az induló bejelentkezési képernyőn a **Regisztráció** gombra kell kattintania.

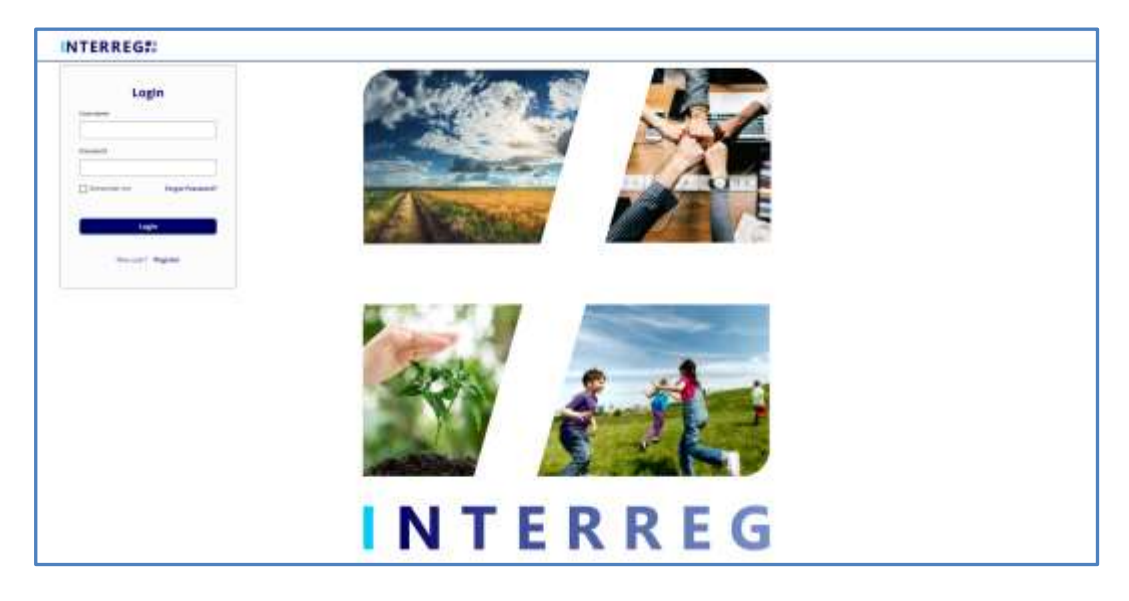

**1. ábra: Az INTERREG+ rendszer bejelentkezési képernyője**

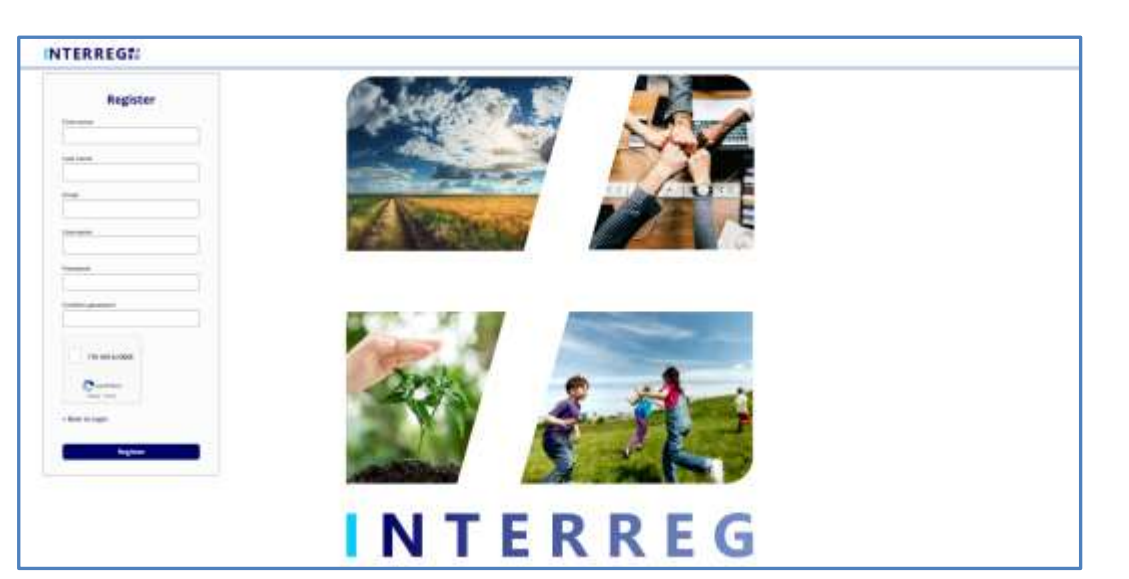

**2. ábra: Az INTERREG+ rendszer regisztrációs képernyője**

Miután kitöltötte az összes szükséges mezőt, küldje el adatait az alul található **Regisztráció** gombra kattintva.

A sikeres regisztráció után a rendszer az e-mail cím ellenőrzését kéri. Kérjük, ellenőrizze a regisztrációkor megadott e-mail címhez tartozó postafiókot, és igazolja vissza e-mail címét a rendszer által küldött e-mailben lévő linkre kattintva.

Mivel a rendszer által küldött ellenőrző e-mail linket tartalmaz, a helyi e-mail kliens beállításai alapján *az ellenőrző e-mail automatikusan a spam mappába vagy akár a törölt elemek mappába is kerülhet.*  Ezért kérjük, ellenőrizze beállításait mielőtt regisztrál az INTERREG+ rendszerbe. Szükség esetén forduljon a helyi informatikai szakemberhez.

A sikeres e-mail ellenőrzés után a rendszer automatikusan bejelentkezteti az új felhasználót; a felhasználói regisztrációs folyamat sikeresen befejeződik; és a felhasználó elérhetővé válik az INTERREG+ rendszerben.

## **INTERREGIA**

#### <span id="page-6-0"></span>**2.4 A menü felépítése**

Miután bejelentkezett, megnyílik a Pályázati modul:

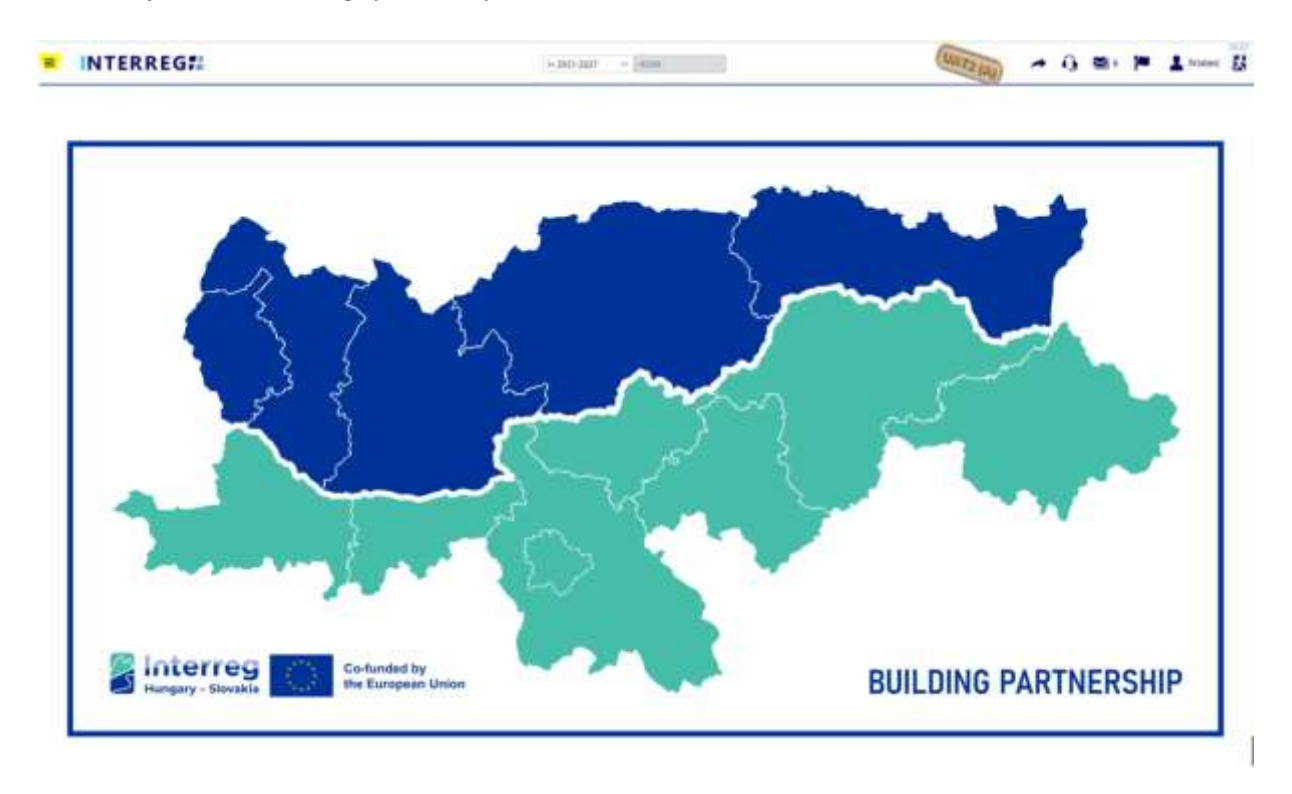

**3. ábra: Az INTERREG+ rendszer üdvözlő képernyője**

A képernyő bal felső sarkában látható ikon (három vízszintes vonal) megnyitja a képernyő bal oldalán található, kék hátterű menüt. Itt található a Pályázat (Application) menüpont.

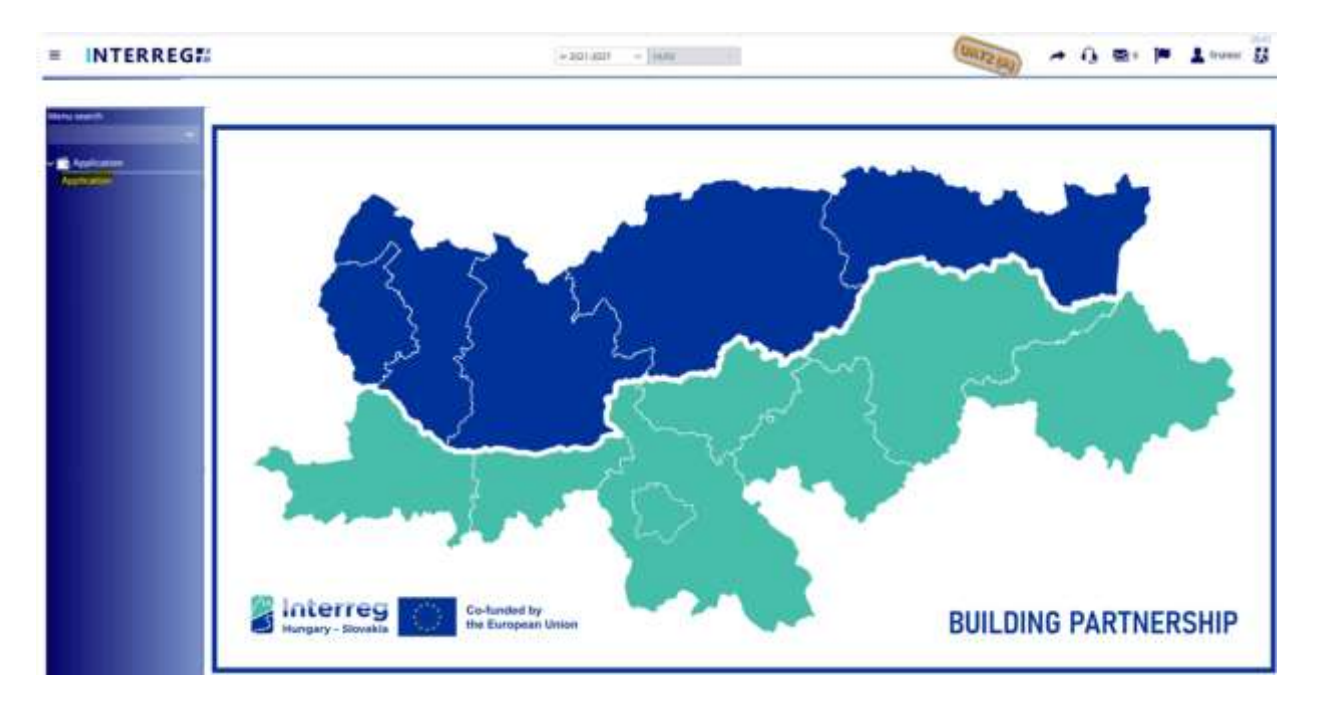

**4. ábra: Pályázat menüpont**

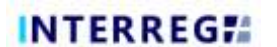

Azok a felhasználók, akik a 2014-2020-as időszakra kidolgozott INTERREG+ rendszerhez is hozzáférnek, a 2014-2020-as időszakra és a 2021-2027-es időszakra tervezett rendszerek között a sárgával kiemelt **nyíl** ikonra kattintva tudnak váltani:

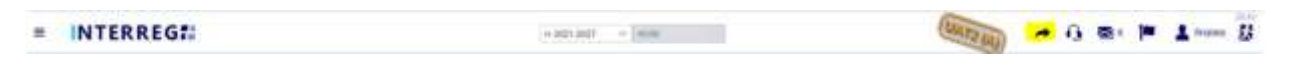

**5.ábra: Nyíllal történő váltás a 2014-2020 és 2021-2027 időszakok között**

vagy a legördülő menüből történő megfelelő időszak kiválasztásával:

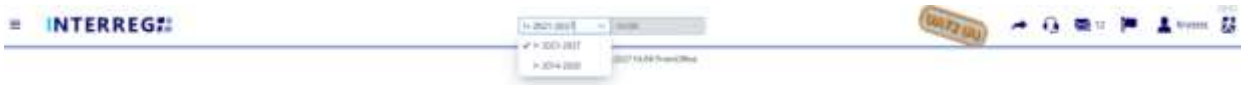

**6.ábra: Kiválasztással történő váltás a 2014-2020 és a 2021-2027 időszakok között**

## <span id="page-7-0"></span>**3. PÁLYÁZÁS**

#### <span id="page-7-1"></span>**3.1 Pályázat létrehozása, benyújtása**

Az Interreg+ Applications felületet úgy tervezték, hogy a vezető pályázók információkat nyújthassanak be pályázataikról. A pályázat létrehozásának lépéseit az alábbi ábra foglalja össze:

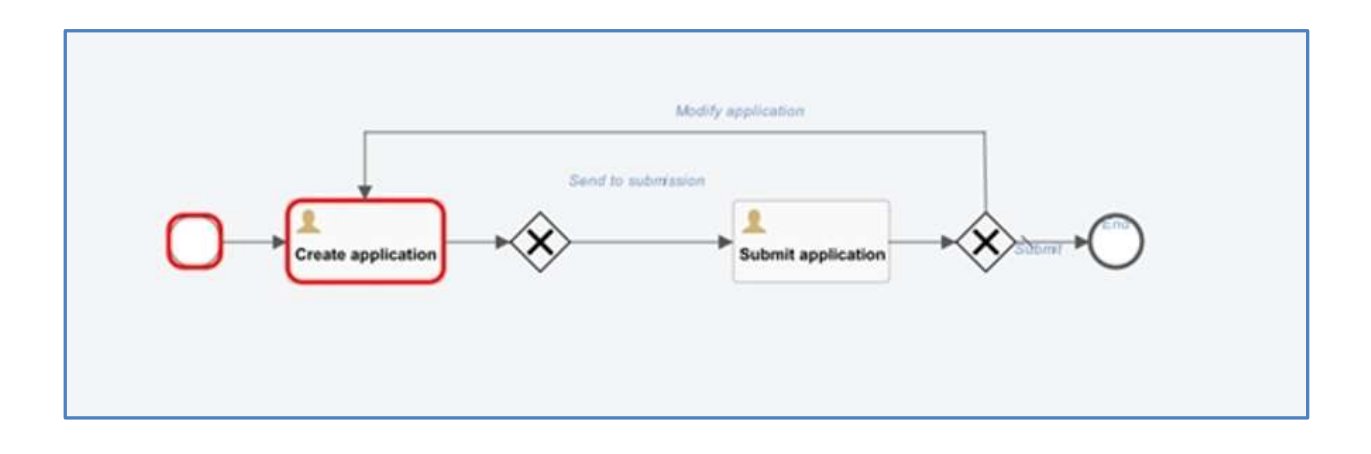

**7.ábra: Pályázat benyújtásának folyamata**

A folyamat a Pályázatok listája képernyőről indítható a + gomb megnyomásával. Minden felhasználó csak azokat az pályázatokat látja, amelyek rögzítését elindította. Ugyanaz a felhasználó több pályázatot is benyújthat az informatikai rendszerben.

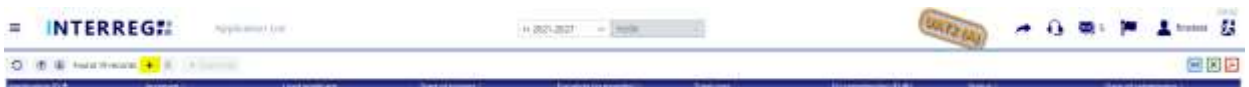

**8.ábra: Pályázatok listája**

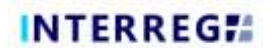

Kattintson a + gombra az alábbi űrlap megjelenítéséhez:

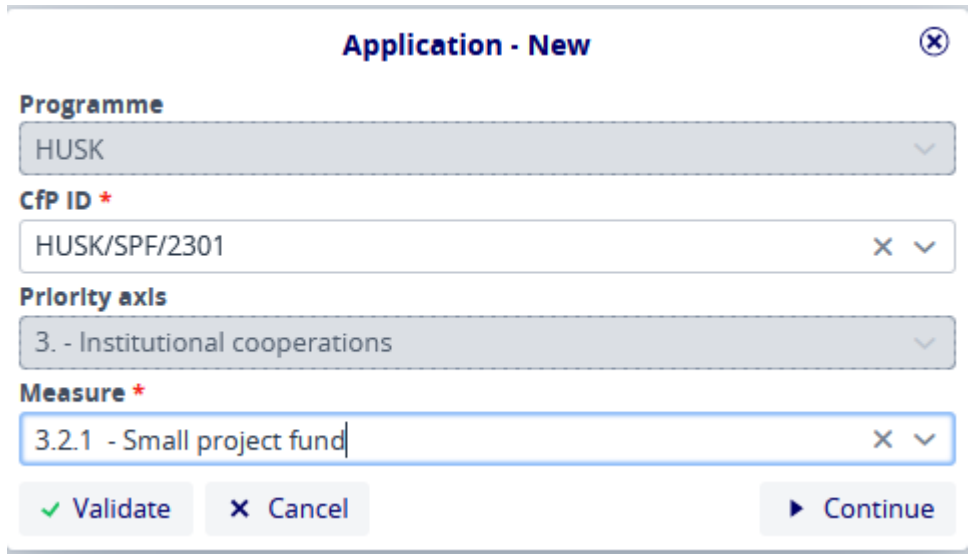

**9.ábra: Pályázat - Új**

Ezen a felületen a felhasználó kiválasztja a megfelelő adatokat a legördülő listákból, majd a *Continue (Tovább)* gombra kattintva elindítja a rögzítési folyamatot. A prioritási tengely mező automatikusan kitöltődik. Ha a *Validate (Hitelesítés)* gombot megnyomja, a rendszer ellenőrzi az adatok helyességét, ha azonban a *Cancel (Törlés)* gombot nyomja meg, a rögzítési folyamat megszakad, és az adatok nem kerülnek mentésre.

## *3.1.1 Új pályázat rögzítése - A folyamat elindítása*

<span id="page-8-0"></span>Ha a felhasználók új pályázatot rögzítenek, az *Application - New* kezdeti lépés után a *Continue (Tovább) g*ombra kattintva a következő ablak jelenik meg.

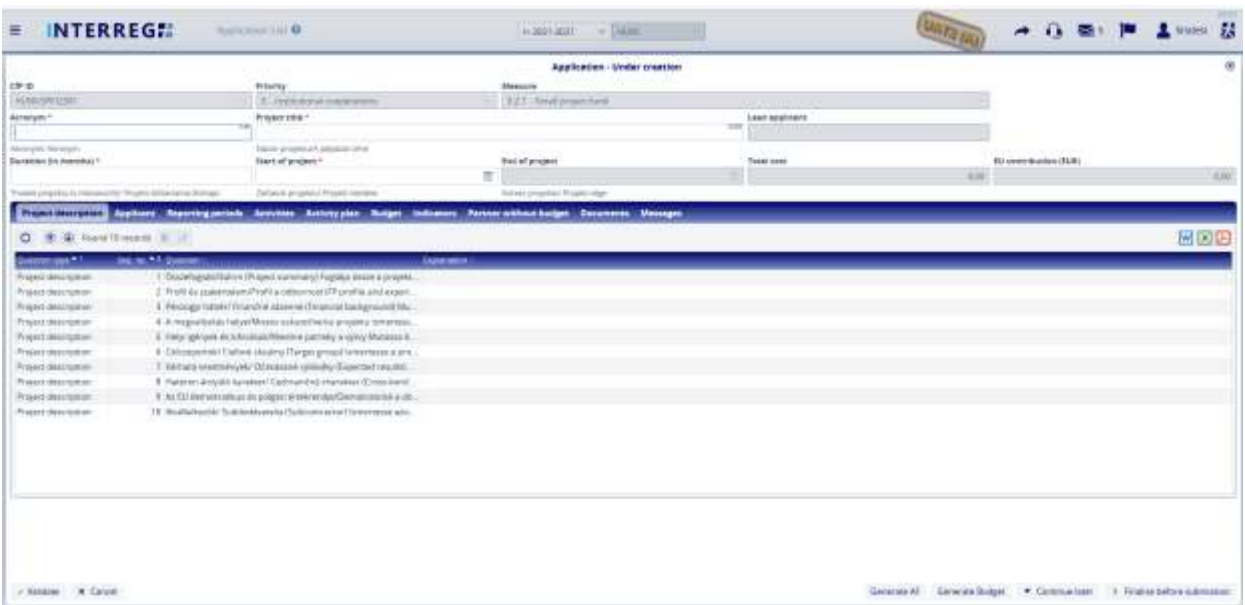

#### **10.ábra: Pályázat - Létrehozás alatt**

Itt a felhasználók megadhatják a pályázatuk adatait. A csillaggal (\*) jelölt mezők kitöltése kötelező, míg a szürke háttérrel jelölteket a rendszer tölti ki. Ebben a lépésben, amíg a felhasználó meg nem nyomja a *Finalize before submission (Benyújtás előtti véglegesítés)*  gombot, a kérelem státusza *Under creation (Létrehozás alatt)* marad. Az adatfelvitel szüneteltetésére a *Continue later (Folytatás később)* gomb megnyomásával van lehetőség. Ebben az esetben a benyújtás alatt álló kérelem rögzített adatai elmentésre kerülnek, és később a kérelem listából történő kiválasztásával és a *Continue (Tovább)* gomb megnyomásával folytathatók. A *Validate (Érvényesítés)* gomb segítségével ellenőrizhető, hogy a rögzített adatok megfelelnek-e a kritériumoknak, a *Cancel (Mégsem)* gomb pedig mentés nélkül bezárja az űrlapot.

### *3.1.2 Új pályázat hozzáadása - Adatfelvitel*

<span id="page-9-0"></span>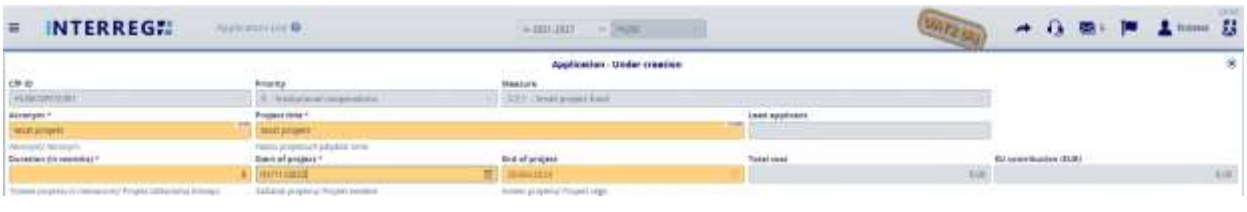

#### **11.ábra: Pályázat / Fejléc**

Az űrlap felső részén a felhasználók az úgynevezett fejlécadatokat találják, mint például a Pályázati azonosító, az acronym vagy rövid név, a vezető pályázó, stb. A csillaggal (\*) jelölt mezők kitöltése kötelező, míg a szürke háttérrel jelölteket a rendszer tölti ki. A fejléc részben szereplő adatok akkor is elmentésre kerülnek, ha a felhasználó a *Continue later (Folytatás később)* gombra kattintva kilép és a felvitel megszakad. A folyamathoz való visszatéréskor a fejléc szakaszban rögzített adatok megtalálhatók. Ez nem történik meg, ha a felhasználók a *Cancel (Mégse)* gomb megnyomásával lépnek ki az adatfelvitelből.

<span id="page-9-1"></span>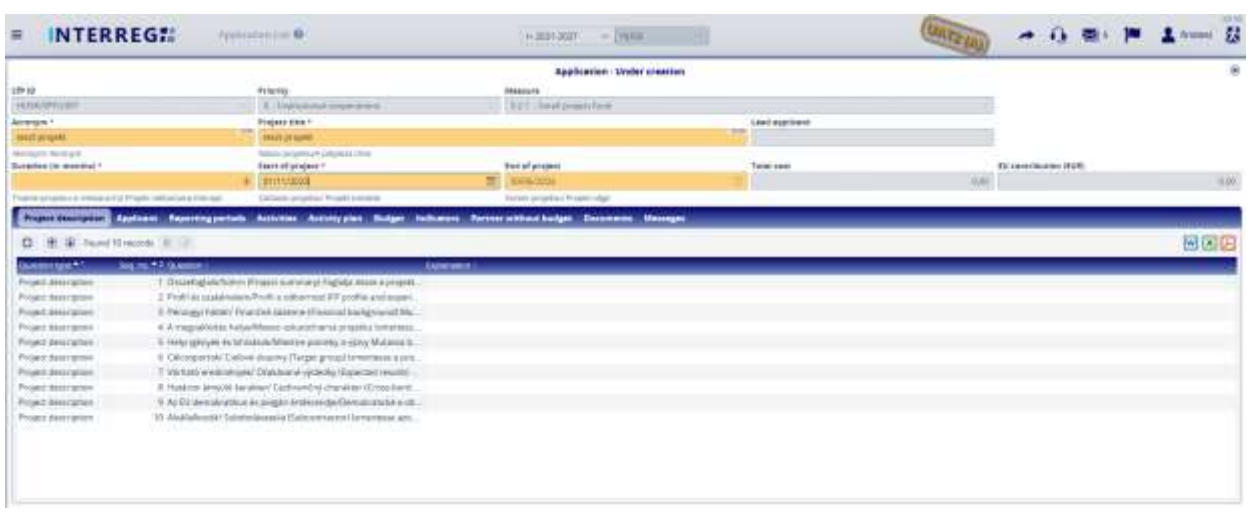

#### *3.1.3 Pályázat / Projekt leírása*

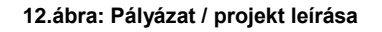

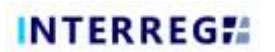

A *Project description (projekt leírása)* felületen a felhasználóknak lehetőségük van a kérdések megválaszolására, amit a szerkesztés ( $\blacksquare$ ) ikonra kattintva tehetnek meg.

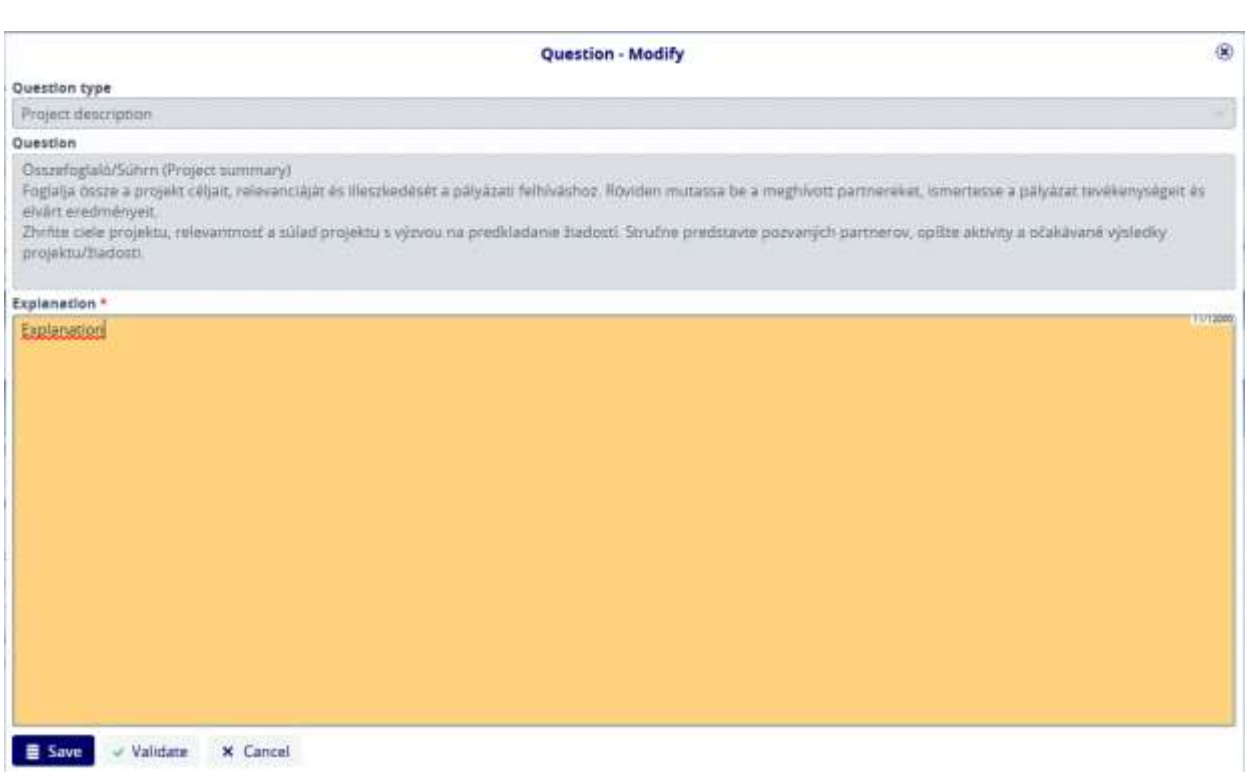

**13.ábra: Pályázat / projekt leírása - Módosítás**

A rögzített válaszokat a *Save (Mentés)* gomb megnyomásával menthetjük el.

#### <span id="page-10-0"></span>**3.1.3.1 Pályázat / Pályázó**

A Pályázó hozzáadása a + gomb megnyomásával indítható.

|                                              |                                                              | Application - Under treation                                                                  |                             |                |                       | ×                                     |
|----------------------------------------------|--------------------------------------------------------------|-----------------------------------------------------------------------------------------------|-----------------------------|----------------|-----------------------|---------------------------------------|
| ere in<br>Stationen in de                    | Printing                                                     | Meleovin                                                                                      |                             |                |                       |                                       |
|                                              | U. Deliberta companies                                       | ATT Small around Karol                                                                        | <b>MANAGEMENT</b>           |                |                       |                                       |
| enada<br>tings at lank.                      | Progress toward<br>testat prisons)                           |                                                                                               | Least estationne<br>변화가 변화가 |                |                       |                                       |
| Astrophi Release.<br>cartiers the receivers) | Allega polymous patterns dealer<br><b>Standard program</b> 1 | <b>CAN STATE</b><br>End of project:                                                           | Total cost                  |                | <b>Streethelm 205</b> |                                       |
|                                              | E117.118333:                                                 | π<br>MAGIER                                                                                   |                             | 33,08          |                       | 300                                   |
| Freshing 200 all carina 1                    | Warre product Proud Serem                                    | Longs, prophisic Physician Light                                                              |                             |                |                       |                                       |
| <b>Services</b>                              | <b>Lenty Mikes</b>                                           | <u>Sacument</u>                                                                               | <b>Linnaiges</b>            |                |                       |                                       |
| O B B hitcombard . I il                      | <u>wa kasan sasa</u><br>Change of court of the country       | and the company of the company of the company of the company of the company of the company of | .                           |                |                       | 圖圖圖                                   |
| <b>ALC: AUG</b>                              |                                                              | companies to a great important<br><b>Charles</b>                                              | <b>NAME</b>                 | <b>SIEMINE</b> |                       | <b><i><u><b>RAMANASER</b></u></i></b> |

**14.ábra: Pályázat / Pályázó - Hozzáadása**

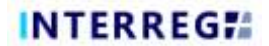

A gomb megnyomása után a következő űrlap jelenik meg:

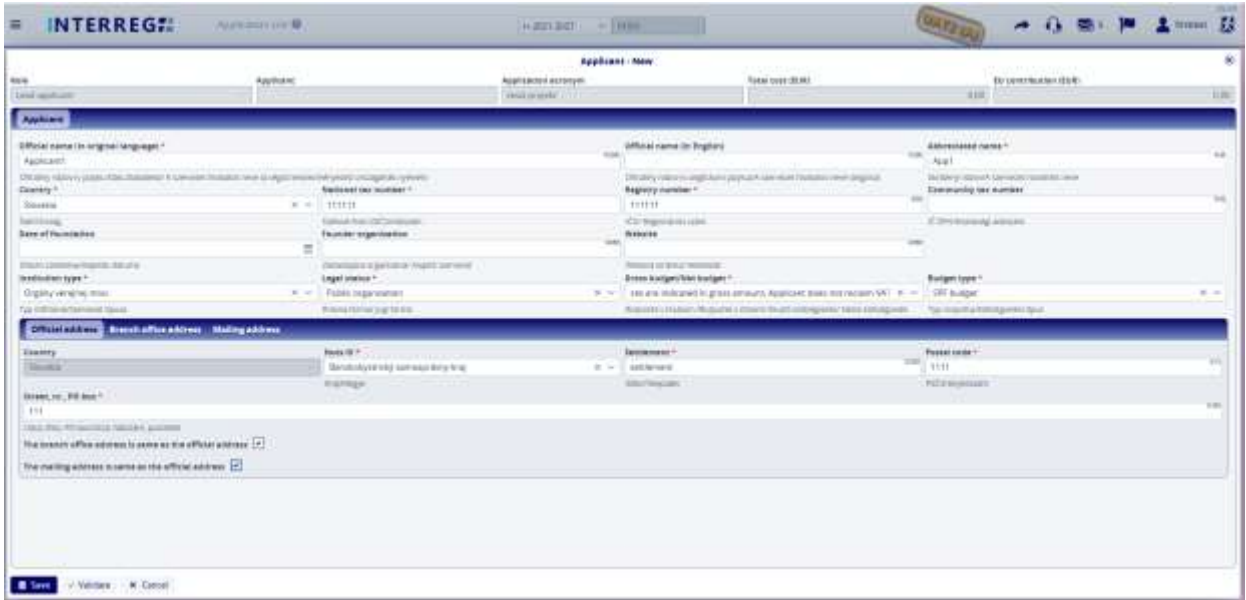

#### **15.ábra: Pályázat / Pályázó - Új**

Ezen a felületen a felhasználó kitölti a feltüntetett mezőket, a csillaggal (\*) jelölt mezők kitöltése kötelező (akárcsak a többi felületen). Az Address (Cím) szakasz alsó részén található 2 jelölőnégyzetre kattintva a Hivatalos cím sorba beírt adatok automatikusan átmásolódnak a Telephely cím és a Postázási cím részekbe. Természetesen, ha ezek az adatok nem azonosak, a felhasználók külön-külön is megadhatnak eltérő címeket.

A *Budget type (Költségvetési típus)* mezőben a legördülő menüből válasszuk ki az SPF költségvetést:

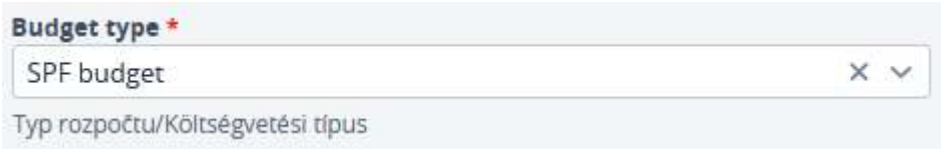

**16.ábra: Pályázat / Pályázó - Költségvetési típus**

A kérelmező rögzítése után a *Save (Mentés)* gombra kattintva az adatok elmentésre kerülnek, és láthatóvá válnak az *Applicant list (Pályázók listája)* nézetben.

| <b>INTERREGET</b><br>温                                                                                         | <b>Automobile R</b>                    |                                             | $14.30011011$ = $19078$           |                                   | <b>CALLON</b>  | 一 小 图<br>o.           | B             |
|----------------------------------------------------------------------------------------------------|----------------------------------------|---------------------------------------------|-----------------------------------|-----------------------------------|----------------|-----------------------|---------------|
|                                                                                                    |                                        |                                             |                                   | Application - Under creation      |                |                       | ×             |
| Lens ka                                                                                                    | Presty                                 |                                             | <b>Manufa</b>                     |                                   |                |                       |               |
| HUMMITTEE                                                                                                    | "It's DVER-Brood Linksworth to         |                                             | 19.3.2. ( Warnall an excell Twint |                                   |                |                       |               |
| Accessor ?                                                                                                    | Project USA **                         |                                             |                                   | Lessi applicant                   |                |                       |               |
| NEET UPSAN                                                                                                    | $\rightarrow$<br>test.injule:          | <b>COLLANS</b>                              |                                   | <b>START</b>                      |                |                       |               |
| Home's Amry to                                                                                                 | Region projects and pollculate citings |                                             |                                   |                                   |                |                       |               |
| Duraches (te teoritha) 1                                                                                       | <b>Baltiduvents</b>                    |                                             | \$64 of propert                   | Trebel (see)<br><b>CONTRACTOR</b> |                | BJ contributes (Bitt) |               |
|                                                                                                    | E THU VIOLE                            |                                             | IT HOUSE                          |                                   | LEOS.          |                       | 1.000         |
| Francisco establista de trigue aducara conse-                                                                  | Littanic projekt / Highli-korpoli-     |                                             | Automorphism Project chap-        |                                   |                |                       |               |
| Acad Assessed Control Reporting Activities Activities Budget Indicates Active obtaca budget Discovered Homoger |                                        |                                             |                                   |                                   |                |                       |               |
| C E 6 featheast + E U 1 constant institutions                                                                  |                                        |                                             |                                   |                                   |                |                       | 国国国           |
| <b>SALE ROAD</b>                                                                                               |                                        | (dilacal Lawrence per paragonal (hangung 4) | <b>SWEET</b>                      | <b>MARINEZ</b>                    | <b>NORTHER</b> |                       | <b>SMONER</b> |
| 7. Laud popmany                                                                                                |                                        | Applicant:                                  | <b>Thomas La</b>                  | Turnisment to integrate in it.    | <b>SASSAGE</b> |                       | 8.00          |

**17.ábra: Pályázat / Pályázó - Lista nézet**

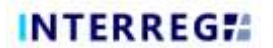

A kérelmező fő adatainak megadása után a felhasználók a szerkesztés (**ada**) gombra kattintva szerkeszthetik a sort, és a listanézetből folytathatják a további adatok megadását.

|                                                                 |                                                                        |                                                                                      | Application - Linder creation                      |                             |                |                      | (1)                |
|-----------------------------------------------------------------|------------------------------------------------------------------------|--------------------------------------------------------------------------------------|----------------------------------------------------|-----------------------------|----------------|----------------------|--------------------|
| $\frac{\cos\phi}{\sin\phi}$                                     | Privrity<br>3. Indiana Lapsan                                          |                                                                                      | <b>IFRALISM</b><br>AUT. David project for it.      | <b>A PULLED AND A STATE</b> |                |                      |                    |
| Accorder !<br>sent projets                                      | Program stress in<br>TRAP \$7,000.                                     |                                                                                      |                                                    | Lead Agailabox              |                |                      |                    |
| Aktybury Montgre<br>Ducation (in receive)                       | series an issue of the best of the<br><b>Executive and programs</b> in |                                                                                      | <b>Blue of products</b>                            | Total cast                  |                | \$1 sentilludes (CR) |                    |
| Thosen projections interak a FSI Prestic collectation (introder | 01/11/10/23<br>Callian & propries a Propert partners-                  |                                                                                      | <b>H. ROSCHOF</b><br>Horme property PLO/AN village |                             | <b>WAY</b>     |                      | $1000$             |
| <b>Environmental Reporting periods:</b><br>Propert description. |                                                                        | Activities Activity.class Budget Nationeen Factors articled budget Decommen Messages |                                                    |                             |                |                      |                    |
| O H & feelings + R D B Owporkplant                              |                                                                        | <b>CONTRACTOR</b>                                                                    |                                                    |                             |                |                      | 回回巴                |
| <b>Jack Ave</b>                                                 | <b>Construction Construction</b>                                       | USENDA EXAMALES AVENUES RAGGAARDS<br>---                                             | Libraries (<br>__                                  | <b>MALIN</b>                | <b>Schools</b> |                      | <b>THREAD BLAT</b> |

**18.ábra: Pályázat / Pályázó - Módosítás**

Amíg ez nem történik meg, a *Contacts (Kapcsolatok),* a *Budget (Költségvetés),* az *Activities, (Tevékenységek),* valamint a *Questions (Kérdések)* lapok nem válnak aktívvá.

## *Jelentkezés / Pályázó / Kapcsolattartók*

A felhasználók az *Applicant/Contact (Pályázó/Kapcsolat)* fülön a Hozzáadás (+) gomb megnyomásával vihetnek fel újabb adatokat.

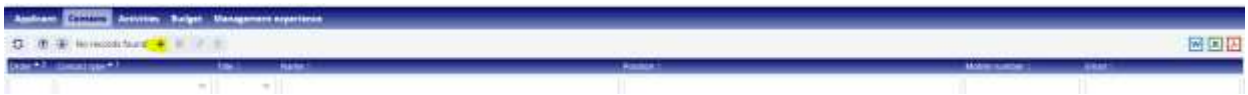

**19.ábra: Pályázat / Pályázó / Kapcsolattartók - Hozzáadás**

Miután a felhasználók elkezdték a hozzáadást, a következő űrlap jelenik meg:

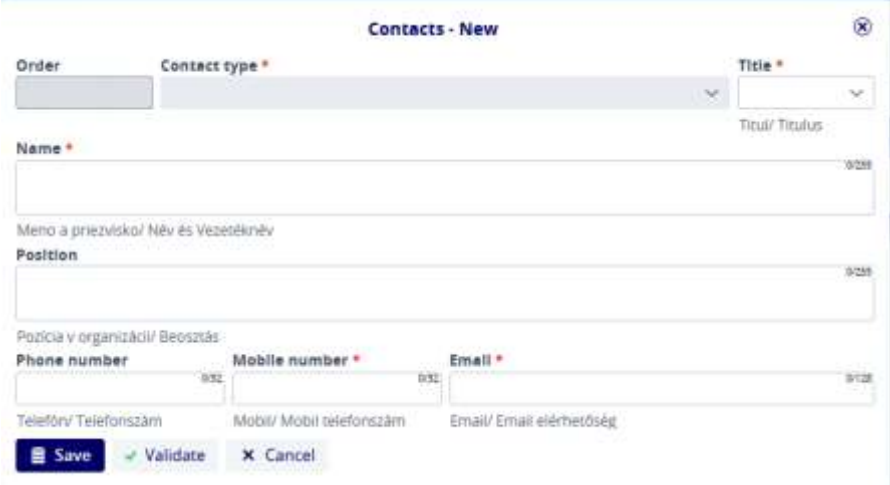

**Figure 20: Pályázat / Pályázó / Kapcsolattartók - Új**

A sorszámot **(Seq. No)** a rendszer automatikusan kitölti. A csillaggal (\*) jelölt többi mező kitöltése kötelező. A *Save (Mentés)* gomb megnyomásával a felhasználó rögzítheti a megadott adatokat.

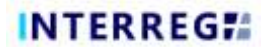

#### *Pályázat / Pályázó / Tevékenységek*

A tevékenységek listája alapértelmezés szerint üres. A **Hozzáadás** ( ) gombra kattintva a felhasználó a megnyíló **Tevékenységek/Tevékenység** űrlapon megadhatja a vonatkozó tevékenység adatait.

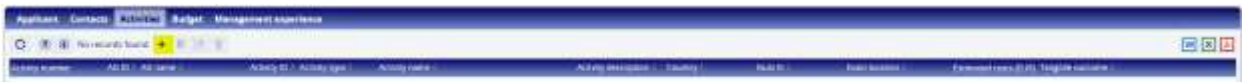

#### **21.ábra: Pályázat / Pályázói tevékenység**

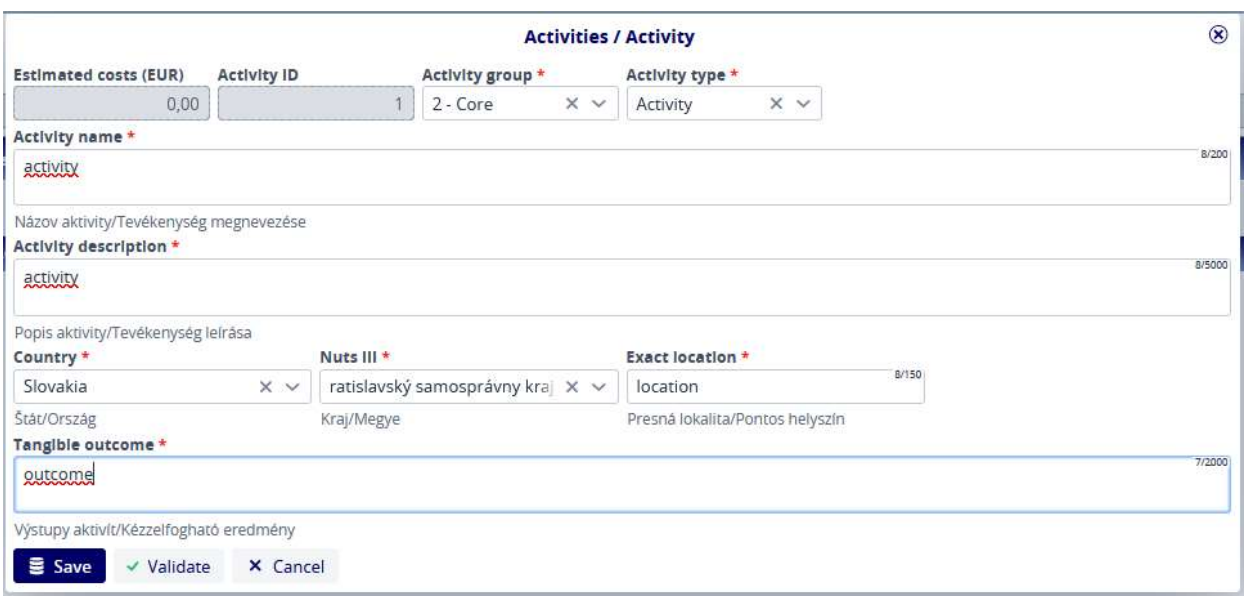

#### **22.ábra: Pályázat / Pályázói tevékenység űrlap**

Az űrlapon a csillaggal (\*) jelölt mezők kitöltése kötelező. Az adatok mentése a *Save (Mentés)* gomb megnyomásával történik.

#### *Pályázat / Pályázó / Költségvetés*

#### *Pályázat / Pályázó / Költségvetés / Költségvetés*

Ez az a lap, ahol a kérelmező költségvetését rögzítik. A nyilak segítségével a felhasználók megváltoztathatják a nézetet. A gomb megnyomásával az összes sor összezárható, és csak a költségvetési sorok jelennek meg a fejléc szintjén, ugyanakkor a gomb megnyomásával minden láthatóvá válik a tételek szintjéig. Ezeket a szinteket a költségvetési sorok elején található nyilak segítségével egyesével lehet megnyitni vagy bezárni.

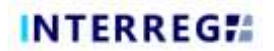

Az adott költségvetési sorban a módosítás ( <sup>2</sup> ) gomb megnyomásával szerkesztheti a tételt.

| <b>Excluse</b>          | Seams of Lewing Payment formed                           |                    |                |              |            |                     |                            |     |
|-------------------------|----------------------------------------------------------|--------------------|----------------|--------------|------------|---------------------|----------------------------|-----|
| O.<br>$M \times M$      | $8 - 2 - 3$<br>8 4                                       |                    |                |              |            |                     |                            | 网图图 |
| <b>SACR</b>             | <b>Bulgardoni</b>                                        | <b>LANDS</b>       | AMAZZA (MINER) | <b>LAMES</b> | Astunee    | <b>JANUARURUGUM</b> | <b>JANUALIAN, JONUSHIA</b> |     |
|                         | Preparation costs                                        | <b>Radition</b>    |                |              |            |                     | U.S                        |     |
|                         | <b>SLAW LANGEL</b>                                       | Facture.           |                |              |            |                     | 1.01                       |     |
|                         | DRoy and administered manufacture                        | <b>Real Elizab</b> |                |              |            |                     | 5.08                       |     |
|                         | Travel entrancommunistes comp-                           | faction:           |                |              |            |                     |                            |     |
| $-1$                    | Emertal importive and previous some-                     | factor:            |                |              |            |                     | $rac{10}{10}$              |     |
| 13                      | Station manage and plans through property.               | Fast Diet          |                |              |            |                     | 4/3                        |     |
| $\overline{\mathbf{u}}$ | betts and exempt bushed proposal.                        | Far Day            |                |              |            |                     | 1/3                        |     |
| 1.1                     | Promotional cost (named proposed)                        | Real Town          |                |              |            |                     | 1/3                        |     |
| 3.4                     | Direct and property control and property.                | <b>Red East</b>    |                |              |            |                     | in.                        |     |
| $-11$                   | DV assets.                                               | <b>Real East</b>   |                |              |            |                     | 108                        |     |
| <b>TEMP</b>             | <b>Reservation II</b>                                    |                    |                |              |            |                     | <b>BANK</b>                |     |
| SSI                     | future potential and a series.                           |                    |                |              | <b>YOU</b> | 108                 | 101                        |     |
| 35.8                    | Sportent postagenal Sportsmannik to                      |                    |                |              | 119        | 1,256               | ioi                        |     |
| 13.4                    | Different to otherwisk a program/ Systema terms.         |                    |                |              | 1m         | 5,748               | ---<br>101                 |     |
| <b>KAA</b>              | Takeny pre sted a mitololi figurmali ati fijiologi stik. |                    |                |              | to         | 7.14                | im                         |     |
|                         | Equipment equalities                                     | <b>Rice Toyot</b>  |                |              |            |                     | 4/21                       |     |
|                         | Whatford a series and to                                 | Reaction:          |                |              |            |                     | iiii                       |     |
|                         | Dynapoints:                                              | Fee:Cost           |                |              |            |                     | 1/3                        |     |
|                         |                                                          |                    |                |              |            |                     | w                          |     |

**23.ábra: Pályázat / Pályázó / Költségvetés - Tétel hozzáadása**

A hozzáadás gomb megnyomása után a következő képernyő jelenik meg:

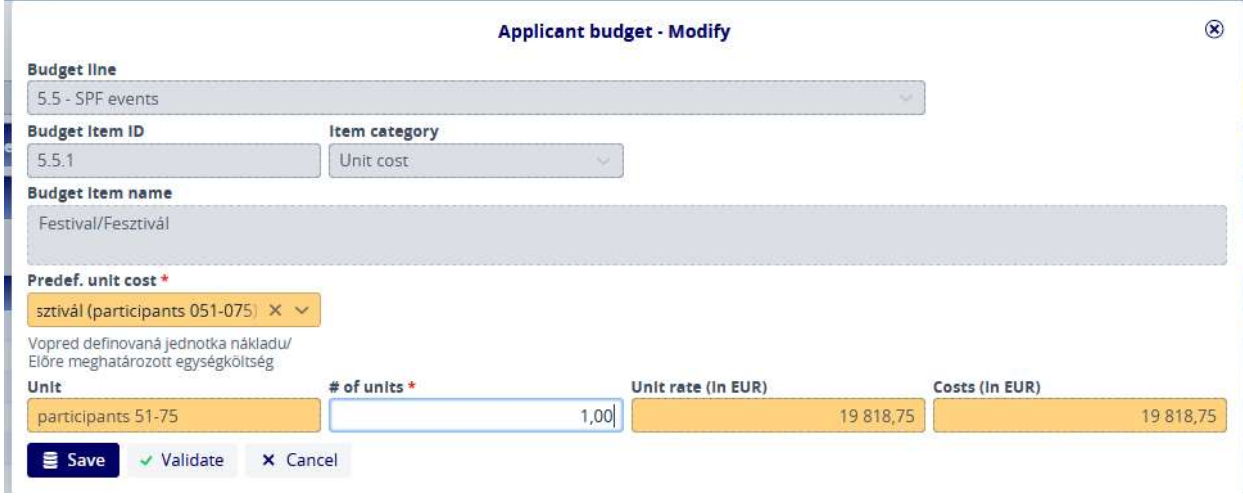

**24.ábra: Pályázat / Pályázó / Pályázó Költségvetés - Új**

A költségvetési sort, a költségvetési tétel azonosítóit, a tétel kategóriáját és nevét a rendszer tölti ki. A pályázónak ki kell választania egy tételt az előre meghatározott **egységköltségből**, és hozzá kell adnia az **egységek számát**. Az Egység, az Egységár és a Költségek (EUR-ban) mező értékeit a rendszer automatikusan kiszámítja az Egységek **száma** és az **Egységár (EUR-ban)**  mezők értékeinek szorzataként. A *Save (Mentés)* gomb megnyomásával a rögzített adatok elmentésre kerülnek.

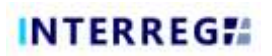

|                 | Applicave Contests Activities & Corp. Management superiorize. |                        |                            |                        |               |                       |                              |     |
|-----------------|---------------------------------------------------------------|------------------------|----------------------------|------------------------|---------------|-----------------------|------------------------------|-----|
| <b>Contract</b> | <b>Innoce of furning : Payment Innocese</b>                   |                        |                            |                        |               |                       |                              |     |
| σ               | $P - R$<br>٠<br>œ.<br>通                                       |                        |                            |                        |               |                       |                              | 网圈因 |
| <b>NATI</b>     | <b>BAULER</b>                                                 | <b>Leasts:</b>         | <b><i>INCORDE MINE</i></b> | <b>JEW</b>             | <b>BURNES</b> | <b>January CA 215</b> | <b>Zontan fulls Deergens</b> |     |
|                 | Fresention Lane                                               | <b>FeatUnit</b>        |                            |                        |               |                       | 0.00                         |     |
|                 | <b>Staff Lister</b>                                           | <b>Real Cost</b>       |                            |                        |               |                       | 0.00                         |     |
|                 | DNA wit administrative experiments                            | <b>Fast Corp.</b>      |                            |                        |               |                       | 3,000                        |     |
|                 | Travel are accommodation term                                 | <b>Real Clot</b>       |                            |                        |               |                       | 0.00                         |     |
|                 | Torannai aspect in and sensor costs                           | <b>Baki City</b>       |                            |                        |               |                       | 1930年25                      |     |
| 31              | harter, salving and plans tremal pleases)                     | <b>Fasi Circ</b>       |                            |                        |               |                       | 0.00                         |     |
| 12              | Them and memory increasing interest                           | <b>Fast Circl</b>      |                            |                        |               |                       | into:                        |     |
| 13              | Primeronal continental projects)                              | <b><i>Teal Cox</i></b> |                            |                        |               |                       | con                          |     |
| 38              | Other services throwing president                             | <b>Fast Cove</b>       |                            |                        |               |                       | <b>COUNTER</b><br>irm/       |     |
| 14.93.          | TPF posters                                                   | RealTow                |                            |                        |               |                       | 1193.70                      |     |
| $317-$          | <b>Texture Months</b>                                         |                        |                            | <b>ANTIQUOIS STATE</b> | 1811          | <b>MOVER</b>          | THE AL                       |     |
| 9, 9, 3         | Eutherine (detail/full contact a backet)                      |                        |                            |                        | LLMS          | 1118                  | 0.99                         |     |
| 3.5.3           | Text tool disrivaties' licenterenting                         |                        |                            |                        | 11.821        | 3.139                 | <b>COULT</b><br><b>DOM:</b>  |     |
| 11.4            | Didlastine boxebalmische a persgranitet Stateline wardin.     |                        |                            |                        | 0.00          | 3.00                  | <b>Bab</b>                   |     |
| 553             | Tike ty pre art a ridaled Gyerme in thing side.               |                        |                            |                        | <b>GBO</b>    | 336                   | ini                          |     |
|                 | assistant expression                                          | <b>FeatCast</b>        |                            |                        |               |                       | 030                          |     |
|                 | infrastructure and wellow.                                    | <b>FeatCast</b>        |                            |                        |               |                       | mil.                         |     |
|                 | Chiler-costs                                                  | <b>FeatCast</b>        |                            |                        |               |                       | 0.00                         |     |
|                 |                                                               |                        |                            |                        |               |                       |                              |     |

**25.ábra: Pályázat / Pályázó / Költségvetés - Költségvetési tétel**

Itt a felhasználók a fenti (5.5.1) pontban rögzített elemet látják. A tételek a sorok szintjén, a sorok pedig a fejléc szintjén összeadódnak. Ezek összegzése a költségvetési táblázat alján történik.

### *Pályázat / Pályázó / Költségvetés / Finanszírozás forrása*

Az erőforrásokat a rendszer automatikusan kiosztja a felhívásban meghatározott paraméterek alapján. Ezek szerkesztése nem lehetséges.

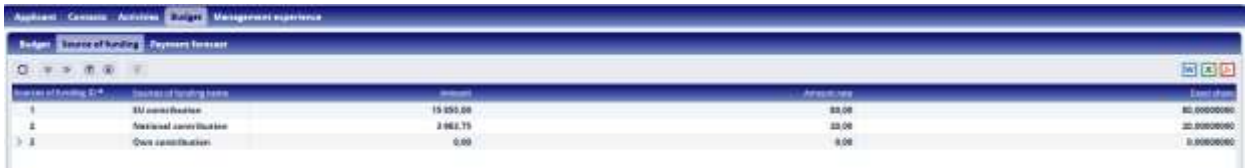

**26.ábra: Pályázat / Pályázó / Költségvetés / Finanszírozás forrása**

#### *Pályázat / Pályázó / Költségvetés / Fizetési előrejelzés*

A Fizetési előrejelzés lapon a költségvetésben szereplő összegek jelentéstételi időszakok szerinti bontásban jelennek meg.

|                              | Cornects Automatic Trusts Management experience |                |                     |  |
|------------------------------|-------------------------------------------------|----------------|---------------------|--|
|                              | Seem of Emiliar Departed Security               |                |                     |  |
| Associated Fold com          |                                                 |                |                     |  |
|                              | <b>MERCHES</b>                                  | <b>TABLES</b>  | 201000033303        |  |
| DA-18, April                 | <b>HEILTS</b>                                   | <b>HERRIE</b>  | $-200$              |  |
| Total Library                | <b>HINTE</b>                                    | <b>TERRITI</b> | $-30$               |  |
|                              |                                                 |                |                     |  |
| Applicate / 63 Santribucture |                                                 |                |                     |  |
|                              | <b>REACHES</b>                                  | 3mil.6         | <b>Johnsen BUAL</b> |  |
| <b>LA-TAL-AWAY</b>           | Telliotti                                       | 160000         | $-1111$             |  |
| <b>Toke Lewis</b>            | <b>HALM</b>                                     | <b>TERRAIN</b> | $-0.00$             |  |
|                              |                                                 |                |                     |  |

**27.ábra: Pályázat / Pályázó / Költségvetés / Fizetési előrejelzés**

A rendszer dinamikusan összesíti a már rögzített összegeket az **Összesen (EUR)** oszlopban, és a **Különbség (EUR)** oszlopban jelzi a különbözetet az **Összköltséghez (EUR)** képest. A bal alsó

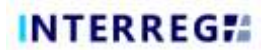

sarokban található *Save (Mentés)* gomb megnyomásával a rögzített adatok elmentésre kerülnek.

#### *Pályázati / Pályázói / Menedzsment tapasztalat*

Az irányítási tapasztalatokat a  $\overline{a}$  gomb megnyomásával lehet megadni.

| Applicant Coldwidt Activities, Burgery Management programming |                             |                                   |                               |                                      |
|---------------------------------------------------------------|-----------------------------|-----------------------------------|-------------------------------|--------------------------------------|
| G. R. D. Normonds Galler M. E.                                |                             |                                   |                               |                                      |
| <b>Seni Alangwork atomic somery</b>                           | <b>INSTANCIATE E PERMIT</b> | <b><i><u>Die Alemanys</u></i></b> | <b><i>AMAILER (FIGHT)</i></b> | <b><i><u>Institute manus</u></i></b> |

**28.ábra: Pályázati / Pályázói / Menedzsment tapasztalatok**

Nyomja meg a gombot a következő képernyő megjelenítéséhez. A felvett adatokat a *Save (Mentés)*  gomb segítségével tudjuk rögzíteni.

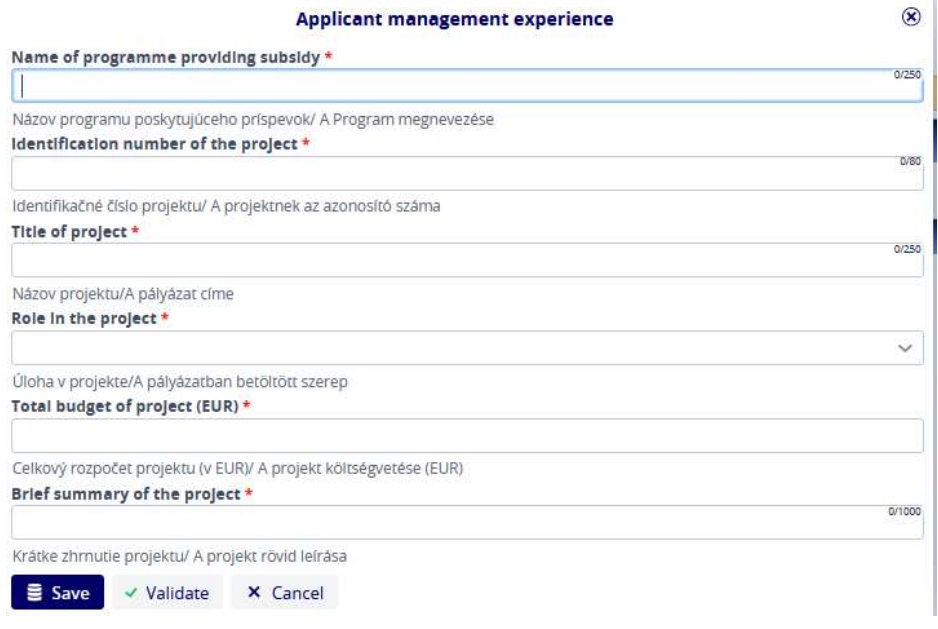

**29.ábra: Pályázat / Pályázó / Menedzsment tapasztalat - Új**

#### <span id="page-16-0"></span>**3.1.3.2 Pályázat / Jelentési időszakok**

A jelentéstételi időszak lap nem szerkeszthető, itt a felhasználók ellenőrizhetik a jelentéstételi időszakok kezdő és záró dátumát.

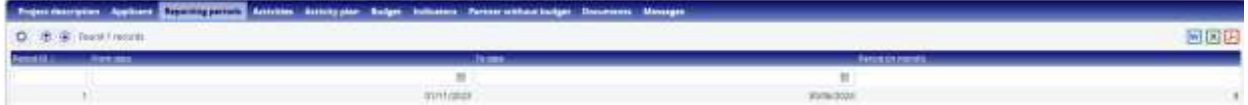

**30.ábra: Pályázat / Jelentéstételi időszakok**

0.1.0

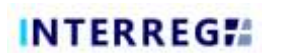

#### <span id="page-17-0"></span>**3.1.3.3 Pályázat / Tevékenységek**

A Tevékenységek lap nem szerkeszthető, csak az adott pályázó tevékenységcsoportjaira és tevékenységeire vonatkozó információkat jeleníti meg, amelyek később a Pályázat Pályázó lapján kerülnek rögzítésre.

|           | <b>Activity groups <i>DESIGNER</i></b> |                                      |                      |                                  |                                                                                                    |                |                                                                                            |     |
|-----------|----------------------------------------|--------------------------------------|----------------------|----------------------------------|----------------------------------------------------------------------------------------------------|----------------|--------------------------------------------------------------------------------------------|-----|
|           | O # 9 huntless.                        |                                      |                      |                                  |                                                                                                    |                |                                                                                            | 同因因 |
|           | Assenzations (AA/E) (A) (inter-        | <b>JAVANA RE L. ALFARE 1000 E.L.</b> | <b>All day needs</b> | <b>LINING MALL &amp; COMPANY</b> | <b>PAGE IS LOW</b>                                                                                                    |                | Executive to the first work of the control of the control of the control of the control of |     |
| 1.11      | $2 - 25 + 4$                           | IT Assiving                          | arevey               |                                  | when There is the control of the control of the control of the control of the control of the control of the control of the control of the control of the control of the control of the control of the control of the control o |                | mileconal                                                                                  |     |
| $11 + 11$ | 3. Premieran                           | 1.60%                                | дереда               | assign.                          |                                                                                                    | $(8 - 24 - 9)$ | 10991                                                                                      |     |

**31.ábra: Pályázat / Tevékenységek**

#### <span id="page-17-1"></span>**3.1.3.4 Pályázat / Tevékenységi terv**

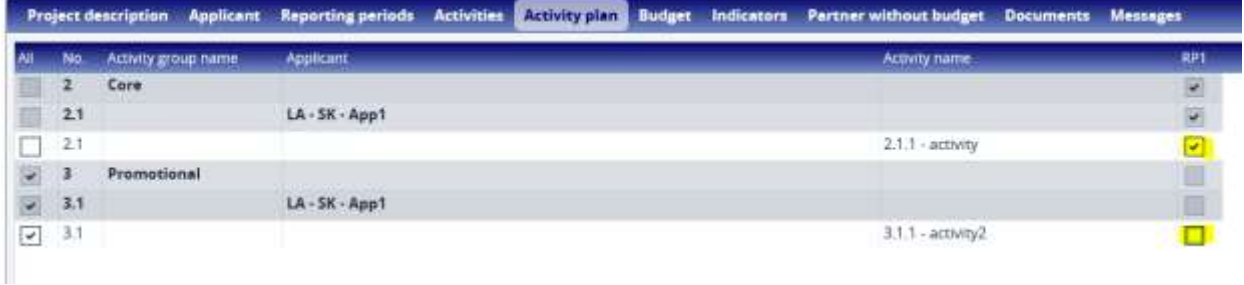

#### **32.ábra: Pályázat / Tevékenységi terv**

A Tevékenységi terv lapon a felhasználó rögzítheti azt a jelentéstételi időszakot, amelyre az adott tevékenységet tervezi. A Tevékenység sorban válassza ki a megfelelő jelentéstételi időszakot, és kattintson a jelölőnégyzetre. Ha a felhasználók a sor összes jelölőnégyzetét be akarják jelölni, ezt gyorsan és kényelmesen megtehetik a sor elején található Minden jelölőnégyzet bejelölésével. Ha a felhasználók olyan négyzetet jelöltek be, amelyre nincs szükségük, akkor a jelölés megszüntetéséhez kattintsanak ismét a jelölőnégyzetre.

#### <span id="page-17-3"></span><span id="page-17-2"></span>**3.1.3.5 Pályázat / költségvetés**

#### *Application / Budget / Budget*

A Költségvetés lapon a költségvetés összefoglaló formában jelenik meg. Ez a felület csak áttekintésre szolgál, bővítésre vagy módosításra nem alkalmas.

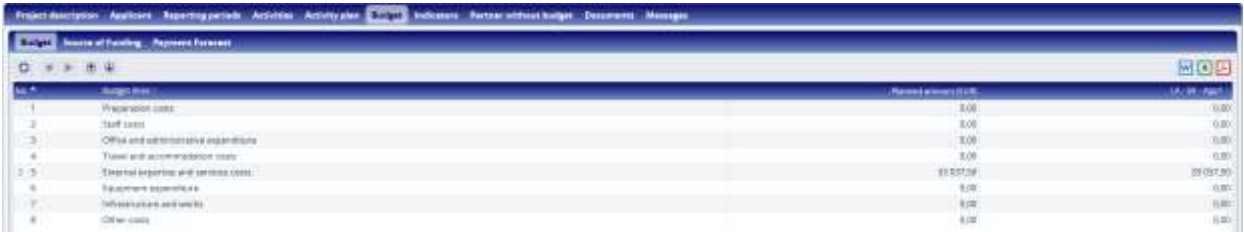

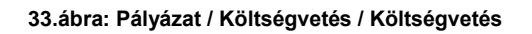

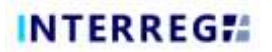

#### *Pályázat / Költségvetés / Finanszírozás forrása*

<span id="page-18-0"></span>A Költségvetés/ Finanszírozás forrása fülön a rendszer által a felhívásban leírt szabályoknak megfelelő, automatikusan allokált pénzügyi források jelennek meg. Szerkesztésükre nincs lehetőség, megjelenítése tájékoztató jellegű.

|             |                                                   |                             | Project Manipular Applicant Reporting particle Actiones Activity plan 1777 Informate Partner setting kidget Decorates Messages |                       |                    |
|-------------|---------------------------------------------------|-----------------------------|----------------------------------------------------------------------------------------------------|-----------------------|--------------------|
|             | <b>Balgac &amp; Contractor Remembership</b>       |                             |                                                                                                    |                       |                    |
| $2 + 9 + 0$ |                                                   |                             |                                                                                                    |                       | <b>MEXILE</b>      |
|             | Investmi Turming (2.4). Develop forming from a 1- | <b>INSURE LIBRARIES LIS</b> |                                                                                                    | LA-DG Agril Amount (L | 14.06.4ept.mm.mtms |
|             | \$13 member displayed                             | 36,485,081                  | 33.00                                                                                                    | 28.830.00             | 88.00              |
|             | Nextend cardiffication                            | 8.807.18                    | $-30.08$                                                                                                    | 8 807,54              | 28.00              |
|             | <b>Days specification</b>                         | 14.08                       | 9.08                                                                                                    | 0.00                  | 1.00               |

**34.ábra: Pályázat / Költségvetés / finanszírozás forrása**

*Pályázat / Költségvetés / Fizetési előrejelzés*

<span id="page-18-1"></span>A Költségvetés / Fizetési előrejelzés lapon a kérelmezőkre vonatkozóan rögzített fizetési előrejelzések jelennek meg. A felhasználók itt is csak megtekinthetik az előrejelzéseket, módosításokat ezen a felületen nem lehet végrehajtani.

| Project deputation  Australia  Thanssing periods  Australian |                 |                            |  |
|--------------------------------------------------------------|-----------------|----------------------------|--|
| Seate of Funding Children County<br><b>Balger</b>            |                 |                            |  |
| Australia 4 Talativost.                                      |                 |                            |  |
| <b>BALLARCHER</b>                                            | <b>THAIRING</b> | <b>SUNCHERSTON</b>         |  |
| <b>Charles Comment</b><br><b>THITLEY</b>                     | $= 2000$        | $+1$                       |  |
| <b>CASTINGER</b><br>лингах.                                  | DATE            | 126                        |  |
|                                                              |                 |                            |  |
| Applica Hill Leonard                                         |                 |                            |  |
| <b>MALANTAKE</b>                                             | <b>Javaine</b>  | <b>Little engine</b>       |  |
| <b>UC 38-Amil</b><br>THE RELEASE.                            | <b>IN OCEF</b>  | 125                        |  |
| $\mu$ and $\mu$<br>TOBILISHED.                               | $\equiv$ 00.00  | $\mathcal{L}(\mathcal{S})$ |  |

**35.ábra: Pályázat / Költségvetés / Fizetési előrejelzés**

#### <span id="page-18-2"></span>**3.1.3.6 Pályázat / Indikátorok**

Az Indikátorok lapon a felhasználó a hozzáadás (+) gombra kattintva rögzítheti a pályázat szempontjából releváns indikátorszámokat.

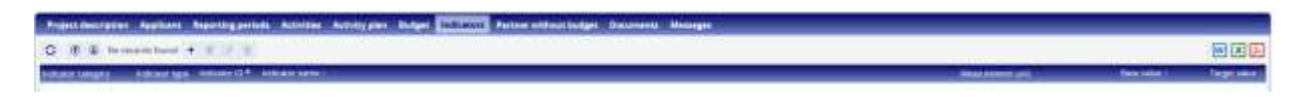

#### **36.ábra: Pályázat / Indikátorok**

A hozzáadás gomb megnyitása után a következő űrlap jelenik meg, amelyet a pályázónak szükséges kitöltenie.

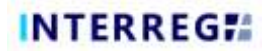

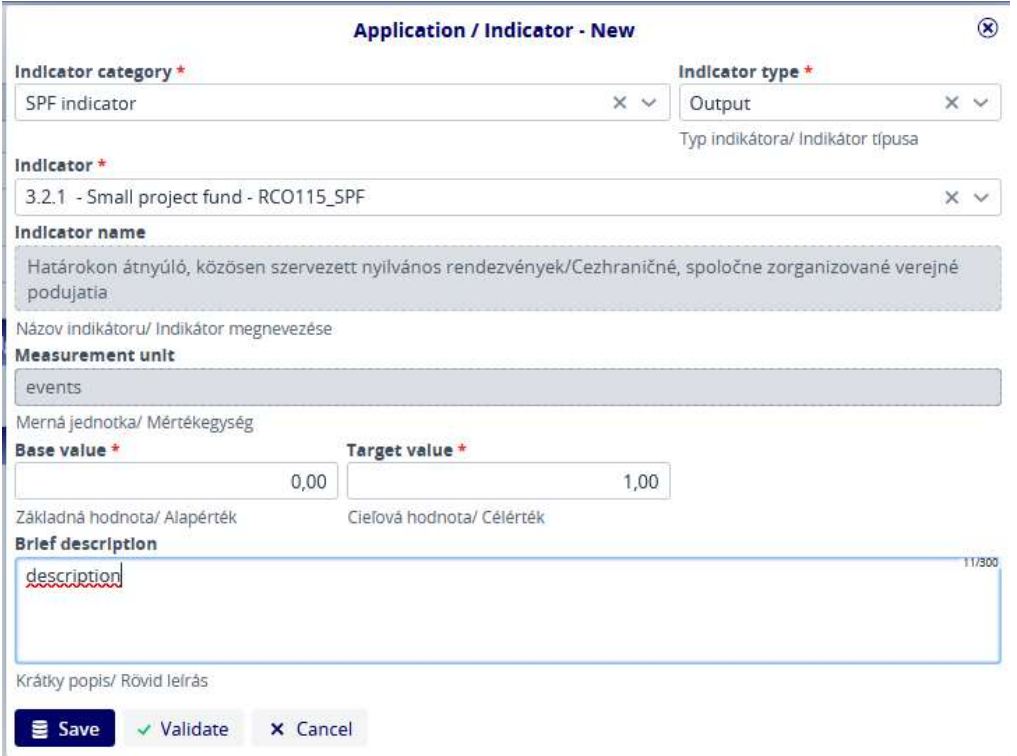

**37.ábra: Pályázat / Indikátorok - Új**

A csillaggal (\*) jelölt mezők kitöltése továbbra is kötelező. Ahol pedig legördülő lista jelenik meg a mezőben, ott a felhasználó a legördülő elemek közül választhat.

A rögzített elemek egy listanézetben is láthatóak lesznek, ahol a felhasználó megtekintheti, szerkesztheti vagy akár törölheti őket.

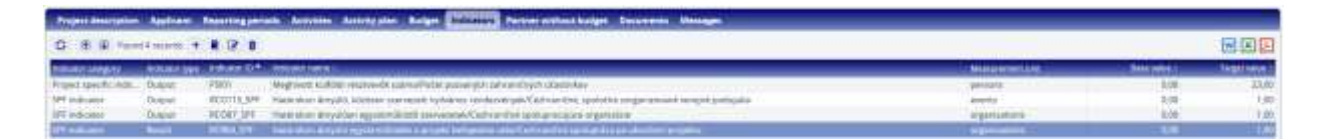

**38.ábra: Pályázat / Indikátorok - Lista nézet**

#### <span id="page-19-0"></span>**3.1.3.7 Pályázat/ Költségvetés nélküli partner**

A pályázó a (+) gombra kattintva hozzáadhat pénzügyi támogatás nélküli partnert a pályázathoz a Költségvetés nélküli partner fülön. Az ezen a lapon rögzített partnerekhez rendelhetőek azok a tevékenységek, amelyek megvalósításában részt vesznek.

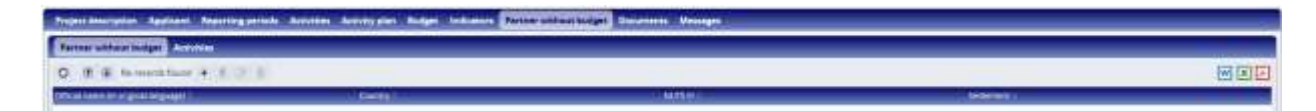

**39.ábra: Pályázat / Költségvetés nélküli partner**

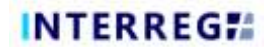

A pályázó először rögzíti a költségvetés nélküli partnerek adatait.

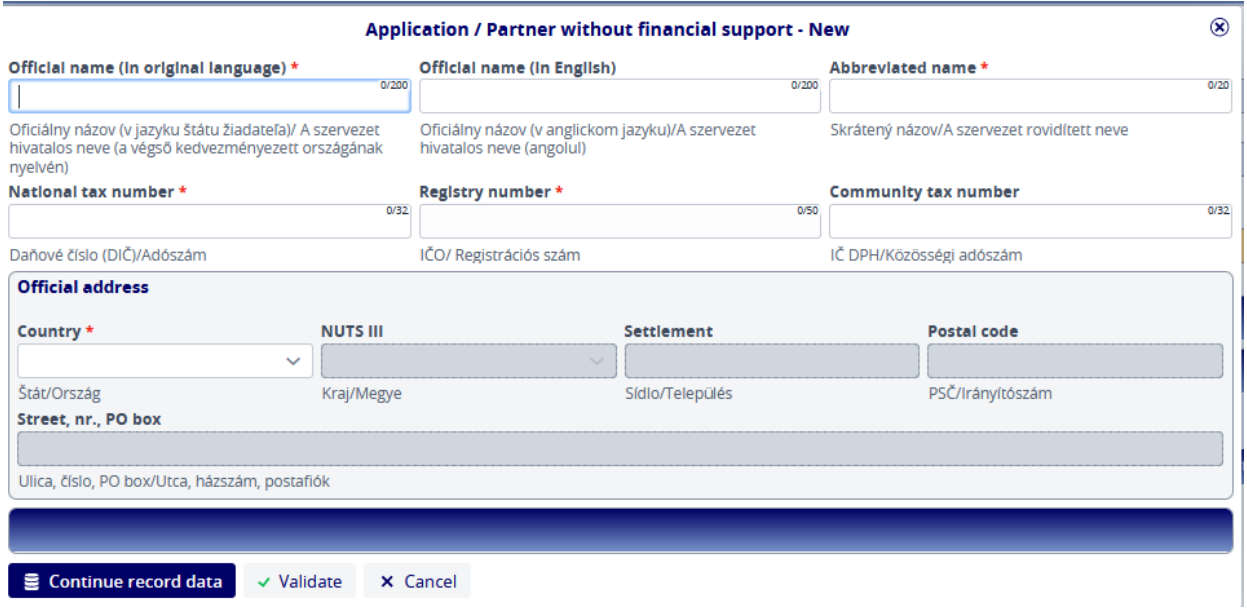

**40.ábra: Pályázat / Költségvetés nélküli partner - Partner adatok**

A partneradatok rögzítése után a kérelmező választhat a felvitt tevékenységek közül, és a *Continue record data* (*adatok rögzítésének folytatása)* gombra kattintva adja meg azok leírását.

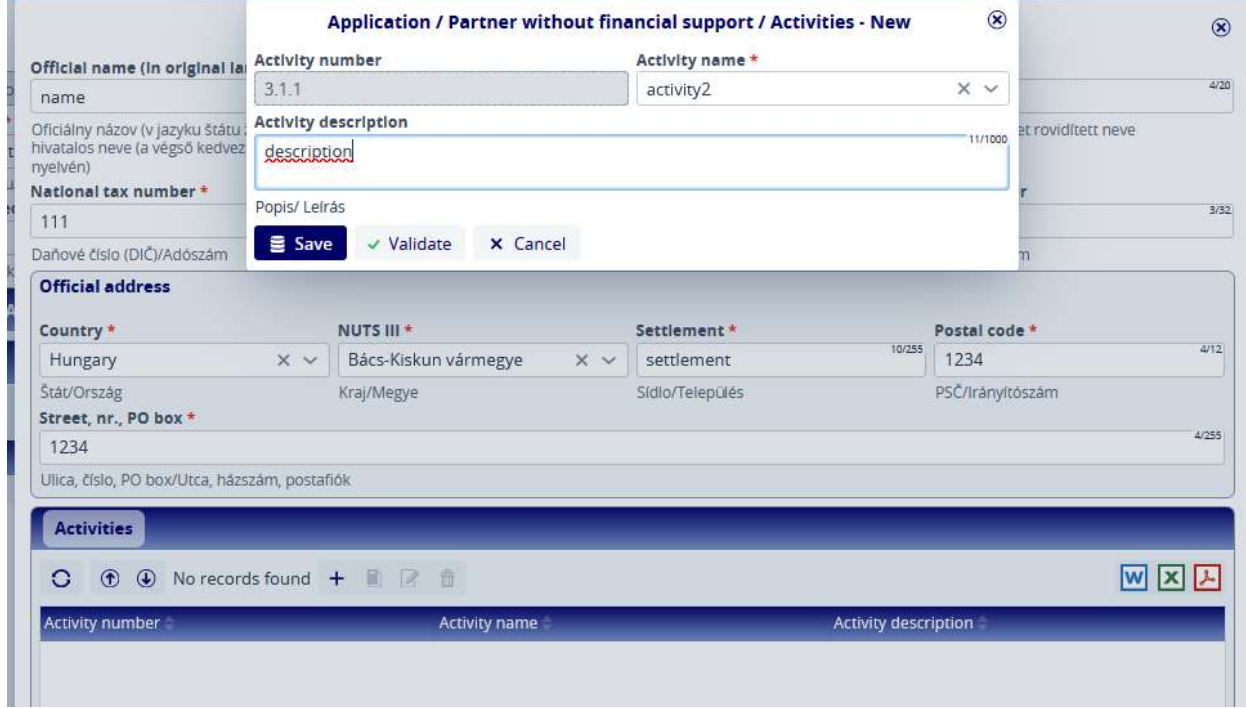

**41.ábra: Pályázat / Költségvetés nélküli partner - tevékenységek rögzítése**

A *Save (Mentés)* gombra kattintva az adatok elmentésre kerülnek, és a *Költségvetés nélküli partner /Tevékenységek* lapon szerepelnek.

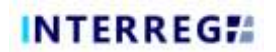

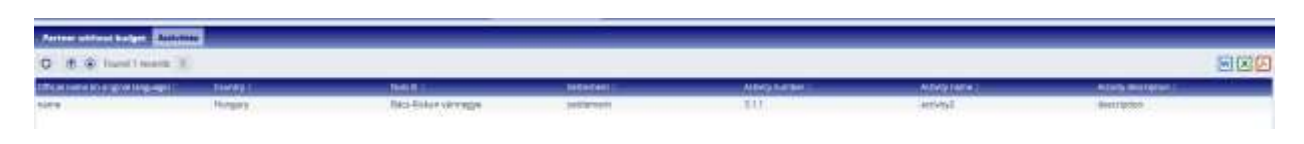

**42.ábra: Pályázat / Költségvetés nélküli partner - Tevékenységek - lista nézet**

#### <span id="page-21-0"></span>**3.1.3.8 Pályázat / Dokumentumok**

A felhasználók az előre meghatározott mappastruktúra szerint tölthetnek fel dokumentumokat a pályázathoz. A mappákat dupla kattintással lehet kiválasztani.

| the state of the latest collection of the state of primarily. He compared the state<br>F PAGe 1 | the competitive present in the competitive competitive competitive and the competitive |                             |                             |
|-------------------------------------------------------------------------------------------------|----------------------------------------------------------------------------------------|-----------------------------|-----------------------------|
| 0 8 9 8 8 (waters)         4                                                                    |                                                                                        |                             | 同国国                         |
| <b>CALCUMETARES</b><br>im.                                                                      | <b>BARKEL</b><br>Einwinnten.                                                           | <b>THURSDAY LEE FRAUDRE</b> | <b><i>INTERNATIONAL</i></b> |
| the property and the property                                                                   | 塑土<br>o                                                                                |                             |                             |
| F. T. Agenda (Fragment)                                                                         | 12/00303 12:58:13                                                                      | ×                           |                             |
| T Blood recepte at ODI cytholicaste Vyhissen                                                    | 12/10/2022 12:58:14                                                                    | ×                           |                             |
| : Parkners (Fredericousty VyNissenie P)                                                         | 12/10/2022 12:56 hit                                                                   | ×                           |                             |
| De reinings (De minimis)                                                                        | 12/10/2020 12:50:04                                                                    | 36                          |                             |

**43.ábra: Pályázat / Dokumentumok**

Itt látható, hogy mely mappákba kötelező feltölteni dokumentumot (a Required / Kötelező oszlop paramétere jelöli). A felhasználó duplán kattintva a következőket láthatja:

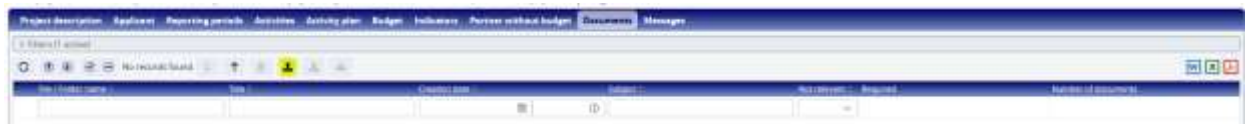

**44.ábra: Pályázat / Dokumentumok - Feltöltés / Dokumentum feltöltése**

A balra felfelé mutató nyíl ( $\uparrow$ ) a képernyőképen a mappastruktúrában való felfelé

lépkedésre szolgál, a feltöltés gomb ( $\triangle$ ) a feltöltés elindítására szolgál. A felhasználó csak a megfelelő mappába történő belépéssel tudja kezdeményezni a feltöltést. Megjelenik a feltöltési panel, ahol kiválaszthatja a feltölteni kívánt fájlokat, vagy a "drag and drop" technikát használhatja a fájlok feltöltéséhez.

|              | <b>Upload file(s)</b>             |  |  |
|--------------|-----------------------------------|--|--|
| Upload files | ↑ Drag and drop to upload file(s) |  |  |

**45.ábra: Pályázat / Dokumentumok - Fájl(ok) feltöltése**

Ha a feltöltés befejeződött, a fájl megjelenik a mappa listanézetében.

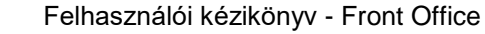

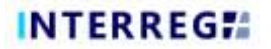

|                              |             | Project decreaser. Audioval: Experimpterseds. Activities: Activity plan - Burget: Indicators, Person without beight. Discoveries: Messages |                      |                                           |                                       |
|------------------------------|-------------|----------------------------------------------------------------------------------------------------|----------------------|-------------------------------------------|---------------------------------------|
| + Hercifaced                 |             |                                                                                                    |                      |                                           |                                       |
| C 8 3 9 6 luctuate 1 4       |             |                                                                                                    |                      |                                           |                                       |
| <b>Film Life Man comment</b> | <b>DOM:</b> | <b>CHARGEDIAN L</b>                                                                                                    | <b>Lease</b>         | <b>Increases in Assessing</b><br>________ | <b>Harnes Aldermonto</b><br>_________ |
|                              |             |                                                                                                    |                      |                                           |                                       |
| T W/ Homatercare             |             |                                                                                                    | "CIPEN/2022 FALSE ME |                                           |                                       |
|                              |             |                                                                                                    |                      |                                           |                                       |

**46.ábra: Pályázat / Dokumentumok - Lista nézet**

Nem lehetséges 2 azonos nevű fájl feltöltése ugyanabba a mappába. A feltölthető dokumentumok maximális mérete dokumentumonként 50 MB.

## <span id="page-22-0"></span>**3.1.3.9 Pályázat / Üzenetek**

Az Üzenetek lapon a kérelmezőnek a rendszer által küldött üzeneteket kell látnia, például automatikus e-mailek formájában.

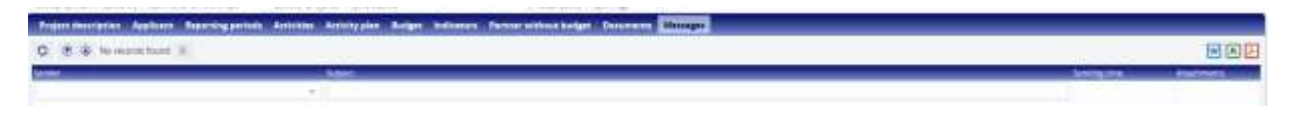

**47.ábra: Pályázat / Üzenetek**

## *3.1.4 Az új kérelem rögzítése - Benyújtás*

<span id="page-22-1"></span>Ha a kérelmező minden szükséges adatot feltöltött, a bal alsó sarokban található *Validate (Hitelesítés)* gomb megnyomásával ellenőriztetheti a rendszerrel, hogy a rendszer ellenőrzései alapján a benyújtáshoz szükséges összes adatot helyesen töltötte-e ki. Ezt követően a felhasználók a jobb alsó sarokban található *Finalize before submission* (*Véglegesítés a benyújtás előtt)* gombra kattintva véglegesíthetik a pályázatukat. A rendszer ezután automatikusan generálja a szükséges dokumentumokat. A *Generate AF* és a *Generate budget*  gombok segítségével a pályázó a kérelem létrehozása során bármikor ellenőrizheti a dokumentum tervezeteket, ha megad néhány minimális adatot a fejlécben (rövidítés, a projekt időtartama és kezdete) és a vezető pályázó alapadatait.

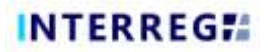

| INTERREG !!<br>Ξ                                                                                                | <b>Patrimon Link</b>                                                                                                    | $-300$ (837) $+$ 1000 k                                                                                                    |                                                            | <b>MARP</b>    | 十分类 声 主一 花                                                        | -             |
|----------------------------------------------------------------------------------------------------|----------------------------------------------------------------------------------------------------|----------------------------------------------------------------------------------------------------|------------------------------------------------------------|----------------|-------------------------------------------------------------------|---------------|
| creca.<br><b>HOLLYWAY</b><br><b>Binonyal F</b>                                                                  | <b>Process</b><br>A characterization and<br>Project Eds.htm<br><b>Hotel</b>                                                          | App Validation messages (R)<br>of items are sim-<br>Messure<br>A Little Anna annan Kash                                            | <b>All Allis</b><br>Like it a particularly<br><b>Texas</b> |                |                                                                   | $\infty$      |
| <b>SEX DISHIC</b><br>Antiquis, Aktober<br>Sale For this months) ?<br>There improve a manager improvement design | <b>ENSITEITISME</b><br>Hilly constant planned from<br><b>NUMBER</b><br><b>KOTYGOD</b><br>$\sim$<br><b>Zalian promis Proprietzers</b> | transports.<br>38 1959-204<br>ALLINE DISTANCE TO LANT FAMILY                                                                       | Value court                                                | <b>REQUEST</b> | <b>CONTRACTOR</b><br><b>WAS CARD BY REAL FIRMAL</b>               | 36 km/st      |
| C. If it to recent best it                                                                                      |                                                                                                    | Freject Description Applicant: Reporting parties Activities Activity prent, Budget, Budgete Recover Perspect Discovered Entringing |                                                            |                |                                                                   | 最困固           |
|                                                                                                    | <b>SHERE</b>                                                                                                    |                                                                                                    |                                                            |                | --                                                                | <b>MARINE</b> |
|                                                                                                    | $-11.1$                                                                                                    |                                                                                                    |                                                            |                |                                                                   |               |
|                                                                                                    |                                                                                                    |                                                                                                    |                                                            |                |                                                                   |               |
|                                                                                                    |                                                                                                    |                                                                                                    |                                                            |                |                                                                   |               |
|                                                                                                    |                                                                                                    |                                                                                                    |                                                            |                |                                                                   |               |
|                                                                                                    |                                                                                                    |                                                                                                    |                                                            |                |                                                                   |               |
|                                                                                                    |                                                                                                    |                                                                                                    |                                                            |                |                                                                   |               |
|                                                                                                    |                                                                                                    |                                                                                                    |                                                            |                |                                                                   |               |
|                                                                                                    |                                                                                                    |                                                                                                    |                                                            |                |                                                                   |               |
|                                                                                                    |                                                                                                    |                                                                                                    |                                                            |                |                                                                   |               |
| Philadelphia - 18 Clares                                                                                        |                                                                                                    |                                                                                                    |                                                            |                |                                                                   |               |
|                                                                                                    |                                                                                                    |                                                                                                    |                                                            |                | <b>Detroit Researchage ** Environment - I Redeed for any case</b> |               |

**48.ábra: Benyújtás előtti véglegesítés**

*A Finalize before submission* (*benyújtás előtti véglegesítés)* gomb megnyomása után a rendszer elkészítette a szükséges dokumentumokat. Ha a felhasználó szüneteltetni kívánja a folyamatot, a *Continue later (Folytatás később*) gomb megnyomásával megteheti. A folyamat ezután folytatható a megfelelő elem kiválasztásával az *Application list (Pályázati lista)* nézetből a *Continue (Tovább)* gomb megnyomásával. Ha a felhasználó úgy dönt, hogy módosításra van szükség, ezt a jobb alsó sarokban található *Modify application (Pályázat módosítása*) gomb megnyomásával teheti meg. A folyamat ekkor visszatér az előző lépéshez. Itt a felhasználók módosíthatják a kérelem részleteit, és a szükséges módosítások elvégzése után a felhasználók a *Finalize before submission* (*benyújtás előtti véglegesítés)* gomb megnyomásával frissíthetik a pályázatot. A rendszer ezután a frissített adatokkal újragenerálja a dokumentumokat.

| <b>NTERREGH</b>                                         |                                                                                                    |                |                                                      |                        |                   |                      |      |
|---------------------------------------------------------|----------------------------------------------------------------------------------------------------|----------------|------------------------------------------------------|------------------------|-------------------|----------------------|------|
|                                                         |                                                                                                    |                | Application - Waking for talentesian                 |                        |                   |                      | ٠    |
| 239191                                                  | <b>Biseley</b>                                                                                                    |                | <b>IAssault</b>                                      |                        |                   |                      |      |
| <b>FASO GROUPS</b>                                      | 1.5.1 Schedule of the Change service.                                                                                                    |                | Mr. Brittenmore                                      | <b>Change of Lines</b> |                   |                      |      |
| Actorphi                                                | <b>Ridgett Stifts</b>                                                                                                    |                |                                                      | awar applicance.       |                   |                      |      |
| <b>BERTH ST RUBBLE</b>                                  | arteri giraldidi.                                                                                                    |                |                                                      | Tal. Wollen's          |                   |                      |      |
| <b>Accounts playing</b><br>Summerteen (the manufacture) | Second programs Audio park strip<br><b>Bart of project</b>                                                                                          |                | <b>Skillenes</b>                                     | Tekel 1000             |                   | 22 contributor (E/E) |      |
|                                                         | al consider                                                                                                    |                | <b>BANKOON</b>                                       |                        | marroot           |                      | 3000 |
| THIRD AVAILABLE TOWE CONTINUES ARE WITH THE RIGHT       | Edition and the Treatment of                                                                                                    |                | Screen chasing Floors rap                            |                        |                   |                      |      |
|                                                         |                                                                                                    |                |                                                      |                        |                   |                      |      |
|                                                         | Environmental Australia Australia politik Astrolos Artista alas Enlare Indonesia                                                                    |                | <b>Barbles mittung holget : Becomeras : Massages</b> |                        |                   |                      |      |
| C. O. D. Hold Historic III                              |                                                                                                    |                |                                                      |                        |                   |                      | 日回田  |
| <b>Communication</b>                                    | <b>Jan Jan 5 (Library</b>                                                                                                    |                |                                                      |                        |                   |                      |      |
|                                                         |                                                                                                    | <b>ISBND</b>   |                                                      |                        |                   |                      |      |
| Progett depressions<br><b>Roseni Annistrier</b>         | 1 Digiting with lines to the transfer of Fighth Editor London. This is not<br>2 Publ is taking any Public coloring PF profits and most  Exploration |                |                                                      |                        |                   |                      |      |
| Person's distribution                                   | I Finalge case/finalist passed from photographical (No. 2) previous                                                                                 |                |                                                      |                        |                   |                      |      |
| <b>Transit descriptions</b>                             | A 3-magyalistak helye/Meyer sylvani/mericansistes formeren. Dalamanten                                                                              |                |                                                      |                        |                   |                      |      |
| <b>Pinact Aestsmet</b>                                  | 5. Pretyrightwin 60 shives out Mexico a growth a vigory Mutable to Eigenstream                                                                      |                |                                                      |                        |                   |                      |      |
| Fresher sites resident                                  | A Ediciopertial Editor ductity Farger propriational active. Fusialisms                                                                              |                |                                                      |                        |                   |                      |      |
| Private description                                     | 11 Partial Antiferrore/ Dock, et a spirally (Experted locate)                                                                                       | <b>Hakamoo</b> |                                                      |                        |                   |                      |      |
| Forestern debut his com-                                | 5. Fourne any lot bandon (Culturaling Handon Shewared), Thiblewood                                                                                  |                |                                                      |                        |                   |                      |      |
| Project Akt/Jatimi                                      | E 40 DJ den je proje in jungari anakon ile član kokusta i a ok. Taplantova                                                                          |                |                                                      |                        |                   |                      |      |
| Project dout design                                     | 15 Multiplaceby Catebolicania Cultiversection for terrains and  Financially                                                                         |                |                                                      |                        |                   |                      |      |
|                                                         |                                                                                                    |                |                                                      |                        |                   |                      |      |
|                                                         |                                                                                                    |                |                                                      |                        |                   |                      |      |
|                                                         |                                                                                                    |                |                                                      |                        |                   |                      |      |
|                                                         |                                                                                                    |                |                                                      |                        |                   |                      |      |
|                                                         |                                                                                                    |                |                                                      |                        |                   |                      |      |
|                                                         |                                                                                                    |                |                                                      |                        |                   |                      |      |
|                                                         |                                                                                                    |                |                                                      |                        |                   |                      |      |
|                                                         |                                                                                                    |                |                                                      |                        |                   |                      |      |
|                                                         |                                                                                                    |                |                                                      |                        |                   |                      |      |
|                                                         |                                                                                                    |                |                                                      |                        |                   |                      |      |
|                                                         |                                                                                                    |                |                                                      |                        | and the state and |                      |      |
| and and                                                 |                                                                                                    |                |                                                      |                        |                   |                      |      |

**49.ábra: Pályázat módosítása**

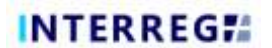

Végül a Submit gombra kattintva a kérelem a Submitted (Benyújtva) státuszba és végül elküldésre kerül.

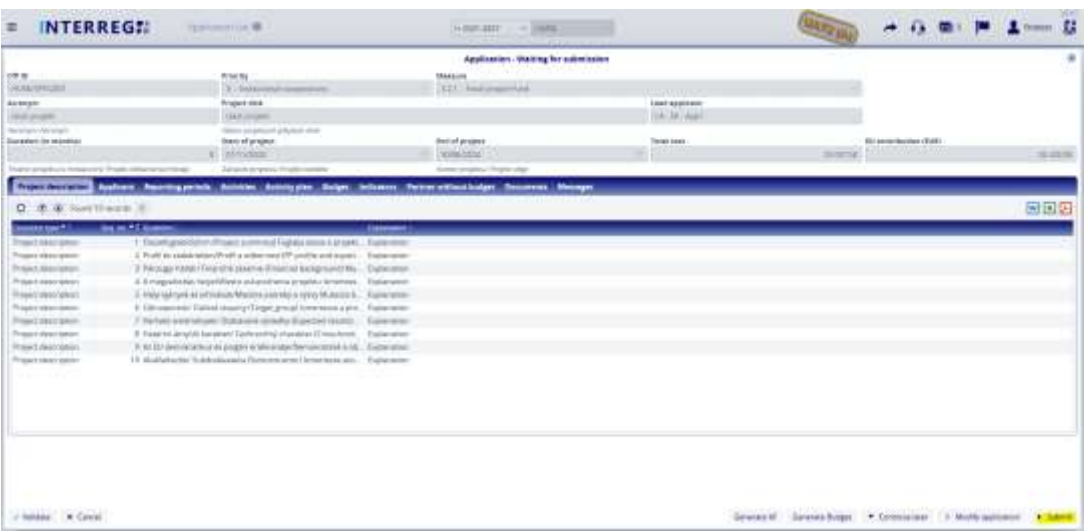

**50.ábra: Pályázat benyújtása**

## <span id="page-25-0"></span>**4. HIÁNYPÓTLÁS**

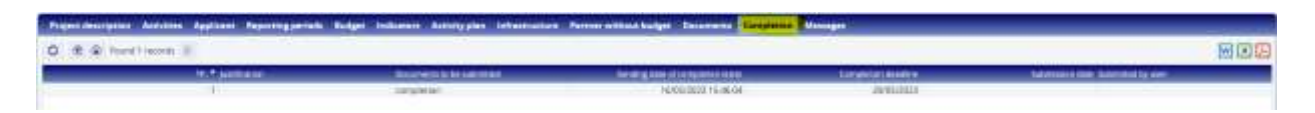

**51.ábra: Hiánypótlás**

A Hiánypótlás lap csak akkor látható, ha a kérelem kiegészítését kérték, és a Back Office az értékelés során visszaküldte a kérelmet. A feltöltés határideje és a benyújtandó dokumentumok a Hiánypótlás lapon szerepelnek.

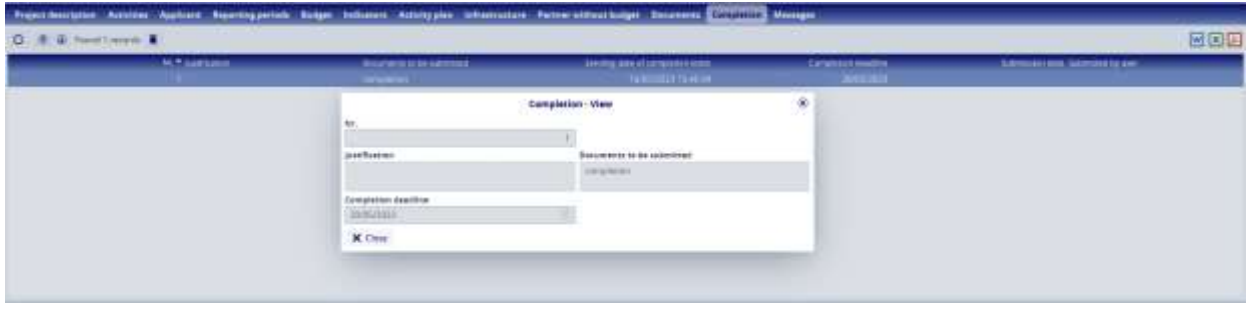

#### **52.ábra: Hiánypótlás lap**

Hiánypótlási felhívás esetén a Back Office " Need amendment / Módosításra szorul" státusszal küldi vissza az érintett kérelmet. A kérelmező a Continue (Folytatás) gomb megnyomásával végezheti el a kérelem módosítását:

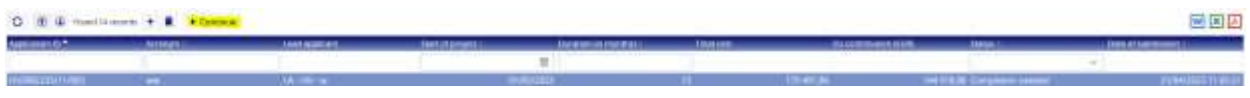

#### **53.ábra: Hiánypótlás lefolytatása**

A benyújtás során a kért dokumentumokat a "Hiánypótlás" mappába lehet feltölteni, a Pályázaton egyéb változtatás nem végezhető.

| 1 Sierr                           |             |                                                  |             |                            |   |                                   |     |  |  |  |
|-----------------------------------|-------------|--------------------------------------------------|-------------|----------------------------|---|-----------------------------------|-----|--|--|--|
|                                   |             |                                                  |             |                            |   |                                   | 岡岡田 |  |  |  |
| <b><i>Electrician commit-</i></b> | <b>Janu</b> | <b>Lineterstee</b>                               | <b>SAMS</b> | <b>Harakowski, Ingenia</b> |   | <b><i>Harmer al documents</i></b> |     |  |  |  |
|                                   |             |                                                  |             | $\sim$                     |   |                                   |     |  |  |  |
| 1 Application                     |             | T1404/2022 11 5T 81                              |             |                            |   |                                   |     |  |  |  |
| T supporting decompany            |             | TUGG/3023 FEST KT                                |             |                            |   |                                   |     |  |  |  |
| T asservant focusess              |             | 13/04/2022 00:44 INT                             |             |                            |   |                                   |     |  |  |  |
| 1 sigment application departments |             | 13/04/2023 08:44:37                              |             |                            |   |                                   |     |  |  |  |
| <b>CT accuracy</b>                |             | 16/05/2022 15:44 23                              |             |                            |   |                                   |     |  |  |  |
| $\square$ imposes                 |             | 18/05/2022 15:46:83<br><u> 이번 대학 전문 시간에 대한 기</u> |             |                            | m |                                   |     |  |  |  |

**54.ábra: Dokumentumok feltöltése**

A hiányzó dokumentumok feltöltésének véglegesítése után a pályázó a Continue (Tovább) gombra kattintva végezheti el a pályázat újbóli benyújtását.

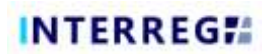

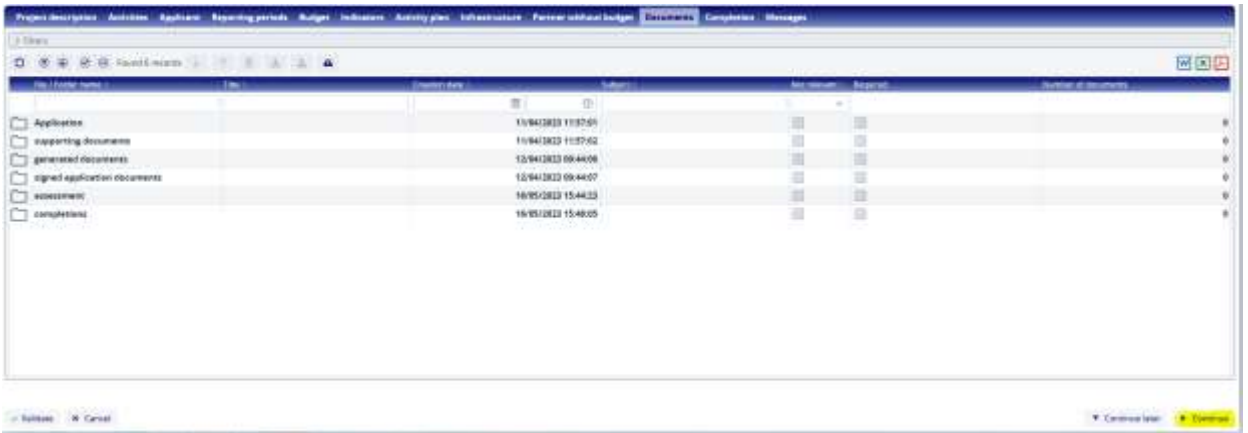

**55.ábra: A hiánypótlás benyújtása**

A hiánypótlás feltöltését követően a rendszer üzenetet küld.

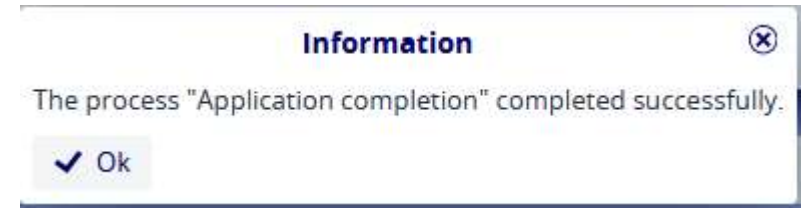

**56.ábra: Megerősítő üzenet**